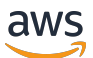

# 用户指南

# AWS Pricing Calculator

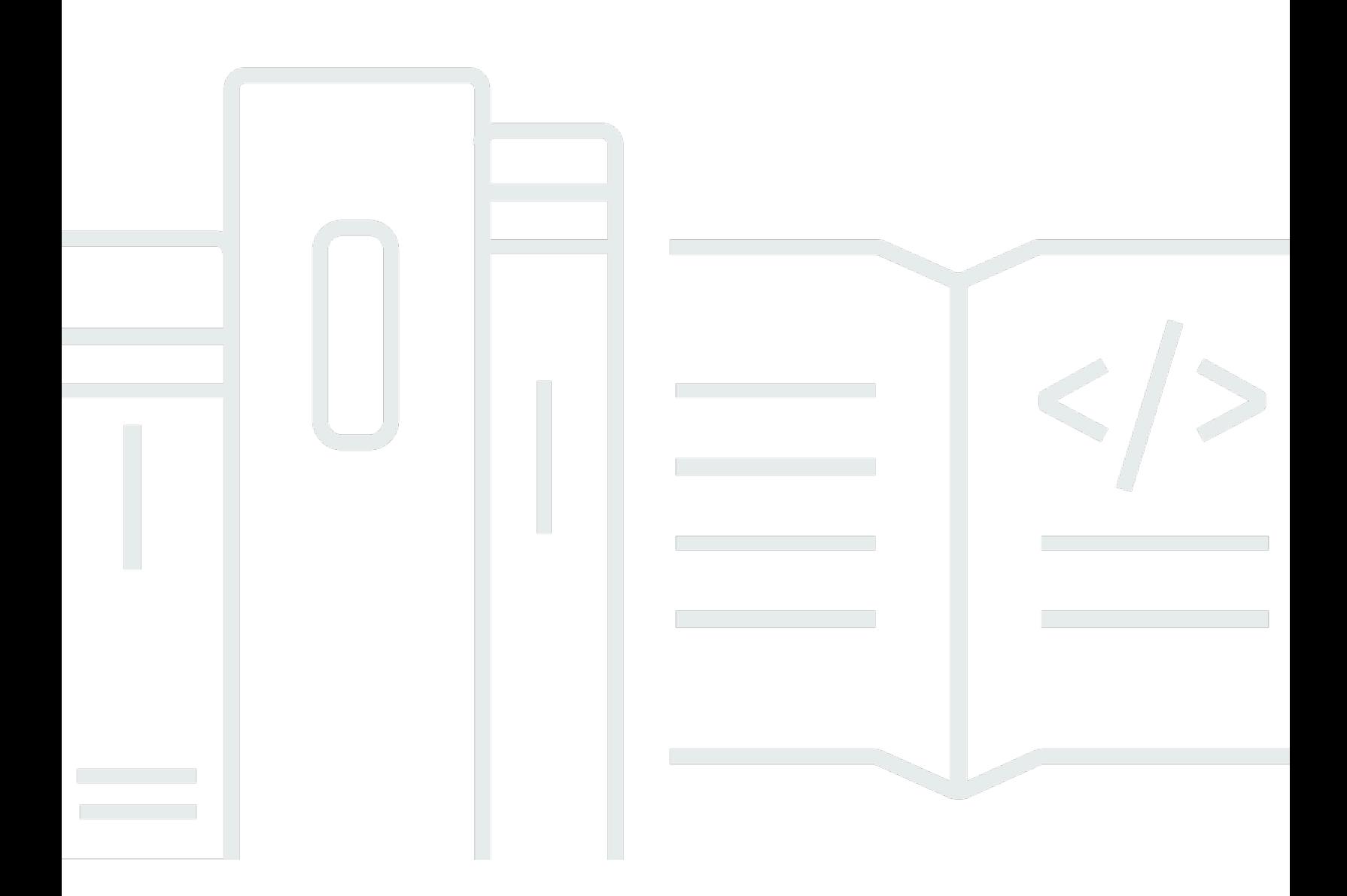

Copyright © 2024 Amazon Web Services, Inc. and/or its affiliates. All rights reserved.

# AWS Pricing Calculator: 用户指南

Copyright © 2024 Amazon Web Services, Inc. and/or its affiliates. All rights reserved.

Amazon 的商标和商业外观不得用于任何非 Amazon 的商品或服务,也不得以任何可能引起客户混 淆、贬低或诋毁 Amazon 的方式使用。所有非 Amazon 拥有的其他商标均为各自所有者的财产,这些 所有者可能附属于 Amazon、与 Amazon 有关联或由 Amazon 赞助,也可能不是如此。

# **Table of Contents**

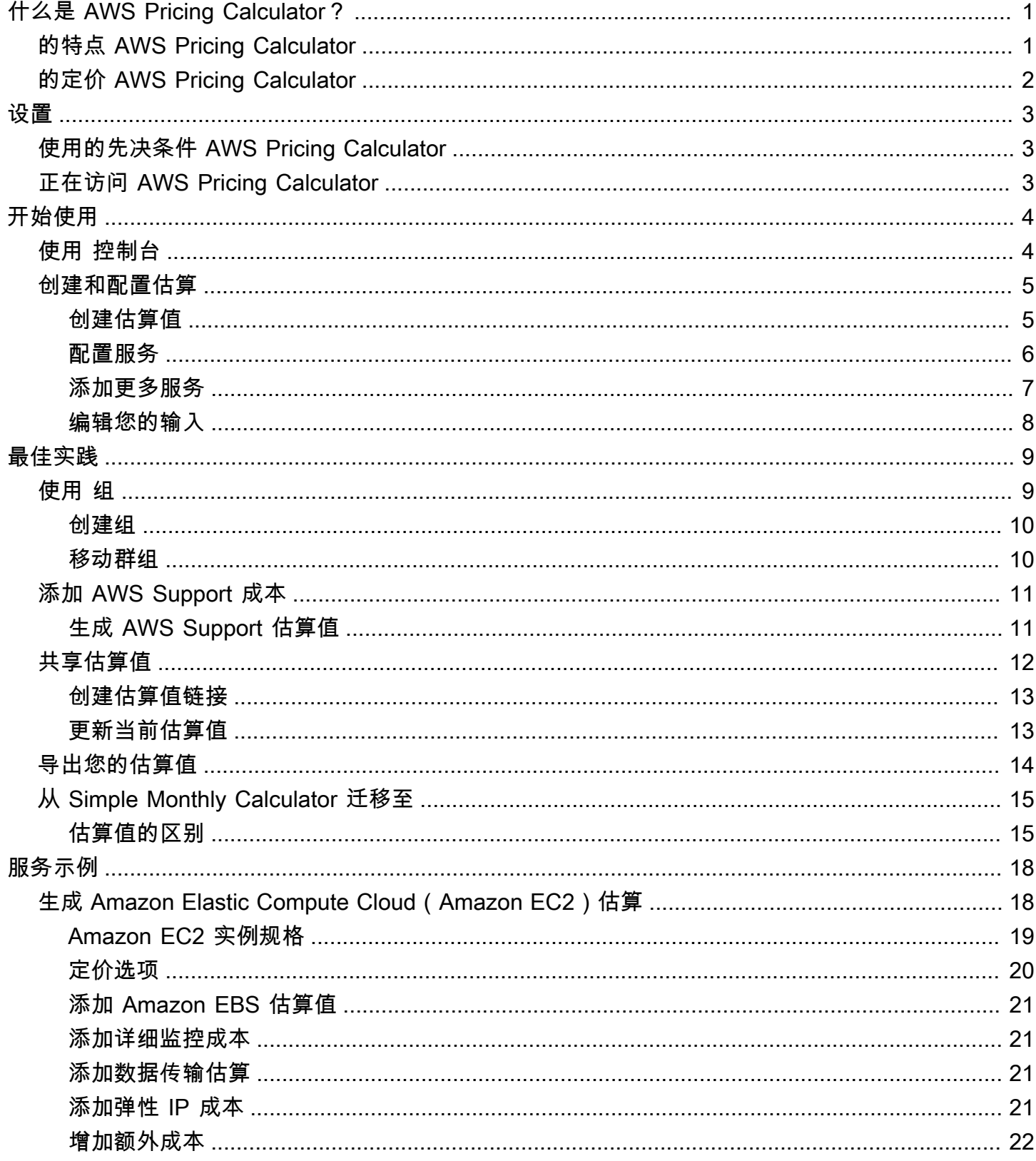

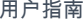

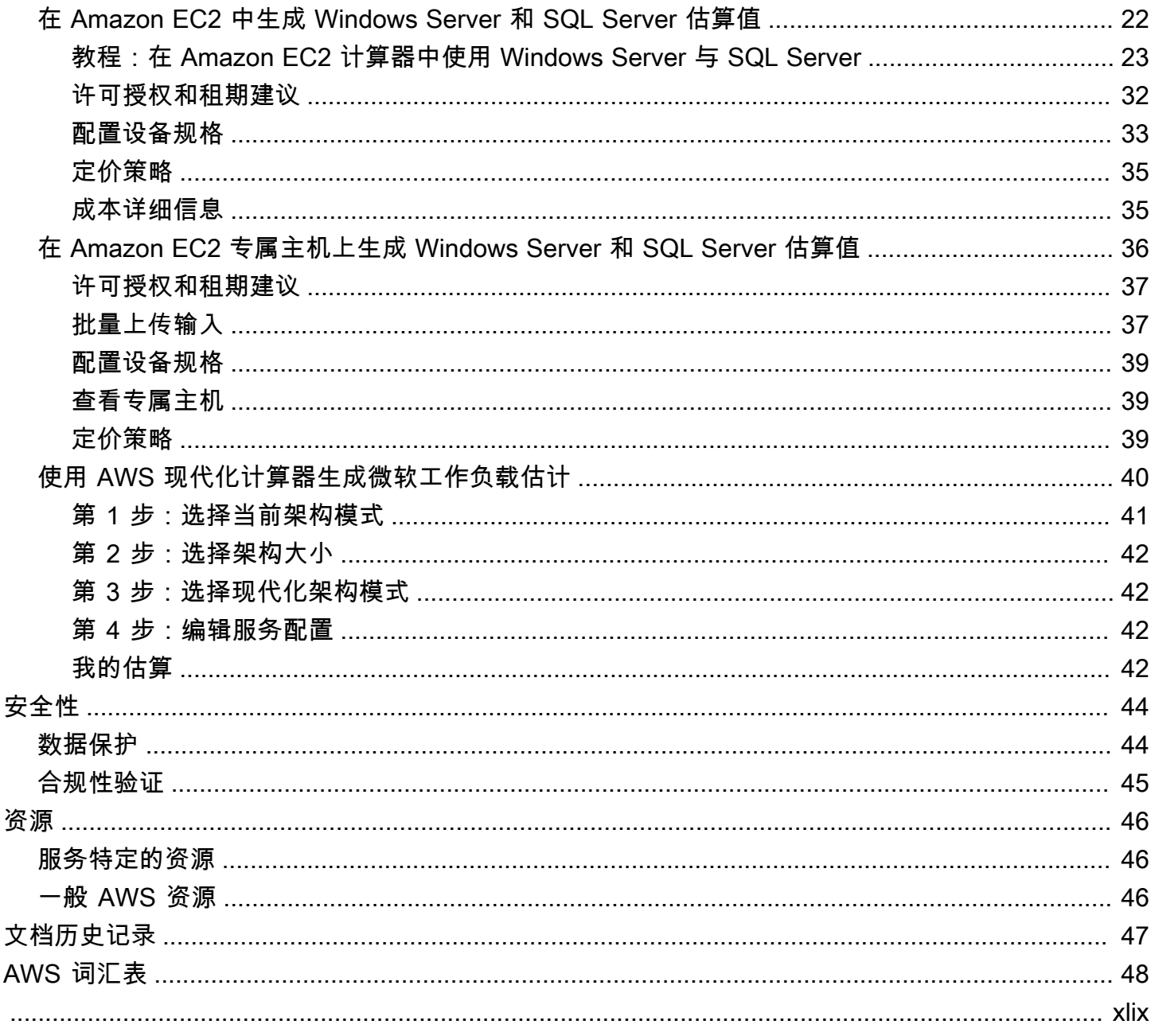

# <span id="page-4-0"></span>什么是 AWS Pricing Calculator?

AWS Pricing Calculator 是一款基于 Web 的免费规划工具,您可以使用它来估算使用 AWS 服务的成 本。您可以 AWS Pricing Calculator 用于以下用例:

- 在构建解决方案之前建模
- 探索 AWS 服务价位
- 根据估算值检查计算结果
- 计划您的 AWS 支出
- 寻求节省成本的机会

例如,如果您是现有 AWS 客户,并且想要添加另一个 EC2 实例来处理每周的峰值流量。您可以指定 每周峰值信息,然后选择您的 EC2 实例和付款选项。 AWS Pricing Calculator 生成估算值,其中包括 预付费用、月度成本、年度成本。在使用 AWS 服务之前,您可以使用估算值来做出明智的决定。

### **a** Note

您不需要任何云计算或 AWS 使用经验 AWS Pricing Calculator。该工具对于那些你 AWS 以前 从未使用过的用户以及那些想要重新组织或扩大 AWS 使用范围的人非常有用。

<span id="page-4-1"></span>你可以 AWS Pricing Calculator 通过基于 Web 的控制台进行访问,[网址为 https://calculator.aws/#/](https://calculator.aws/#/) 。

# 的特点 AWS Pricing Calculator

使用 AWS Pricing Calculator,您可以执行以下任务:

- 查看透明价格 根据服务配置的预估值,检查实际计算值。您可查看单个服务或服务组的估算价格, 以分析架构成本。
- 对分层估算值分组 将您的估算值进行分组,以与您的架构保持一致,从而进行清晰的服务成本分 析。
- 保存估算值 保存每个估算值的链接,以便日后分享或重访。估算值保存到 AWS 公共服务器上。
- 导出估算值 以 CSV 或 PDF 格式导出您的估算值,以与利益相关者本地共享。

# <span id="page-5-0"></span>的定价 AWS Pricing Calculator

AWS Pricing Calculator 是一款免费使用的工具。它提供了您的 AWS 费用和收费的估算值,但估算值 不包括任何可能适用的税款。 AWS Pricing Calculator 仅提供您输入的信息的定价详情。如果营销页 面上的价格与上面的价格不同 AWS Pricing Calculator,则在生成估算值时 AWS 使用营销页面上的价 格。有关 AWS 服务定价的更多信息,请参阅[云服务定价。](https://aws.amazon.com/pricing/services/)

估算值的价格来自 AWS 价目表 API。 AWS Pricing Calculator 有关 AWS 价目表 API 的更多信息,请 参阅[AWS Billing 用户指南](https://docs.aws.amazon.com/awsaccountbilling/latest/aboutv2/)[中的使用 AWS 价目表 API。](https://docs.aws.amazon.com/awsaccountbilling/latest/aboutv2/price-changes.html)

# <span id="page-6-0"></span>设置 AWS Pricing Calculator

<span id="page-6-1"></span>以下是有关如何开始使用的一些一般信息 AWS Pricing Calculator。

# 使用的先决条件 AWS Pricing Calculator

您不需要 AWS 帐户或深入的知识 AWS 即可使用 AWS Pricing Calculator。

为了获得最佳结果,我们建议您在开始估算 AWS 之前先计划好自己的使用方式。例如,决定是要按成 本中心、要运行的产品还是按区域堆栈对 AWS估算进行细分。然后,您可以使用群组功能来整理您的 估算值。

# <span id="page-6-2"></span>正在访问 AWS Pricing Calculator

AWS Pricing Calculator 当前没有可用的 API。

您可以使用生成首选服务支持的所有 AWS 区域 服务的月度成本估算。 AWS Pricing Calculator 若要 查看每项服务的适用区域,请参阅相应的服务用户指南文档。

要估算中国地区的成本,您可以访问 AWS Pricing Calculator<https://calculator.amazonaws.cn/>。

# <span id="page-7-0"></span>开始使用

本章介绍该 AWS Pricing Calculator 功能,以帮助您了解如何使用 AWS Pricing Calculator 来生成用例 的估算值。

主题

- [使用控制 AWS Pricing Calculator 台](#page-7-1)
- [创建和配置估算](#page-8-0)

# <span id="page-7-1"></span>使用控制 AWS Pricing Calculator 台

AWS Pricing Calculator 由四个主要的主机页面组成。

• 登陆页面

本页提供了工具运行方式概述以及估算值创建链接。它还提供了关键资源链接,例如[营销常见问](https://aws.amazon.com/calculator/calculator-faq/) [题](https://aws.amazon.com/calculator/calculator-faq/)和[定价假设](https://aws.amazon.com/calculator/calculator-assumptions/)。

直接链接:<https://calculator.aws/#/>

• 添加服务页面

选择创建估算值按钮后,将引导您前往添加服务页面。此页面提供了所有 AWS Pricing Calculator 支 持的 AWS 服务的列表。您可按位置类型筛选服务,也可以通过输入关键字或服务名称搜索服务。您 还可使用产品页面链接查找关于每项服务的更多信息。

直接链接:<https://calculator.aws/#/addService>

• 配置服务页面

选择服务配置链接后,将引导您前往配置服务页面。您可以使用此页面选择要创建估算值的内容,并 根据您的用例输入特定于服务的详细信息。 AWS 区域 输入用例规格后,您可将其添加至您的估算 值。

• 我的估算页面

此页面以预付、月付、12 个月费用的形式显示您的估算摘要。12 个月的费用是所有估算值和群组的 总和。"群组" 和 "我的估算" 部分显示估算值范围内的服务列表。您可按本节说明添加新服务、支持 和创建新群组。

此外,您可以使用 "我的估算" 页面将估算值导出为 CSV 或 PDF 文件,保存估算链接,然后导航到 AWS 控制台登录或创建账户。

直接链接:<https://calculator.aws/#/estimate>

#### **a** Note

AWS 提供了免费套餐,您可以使用该套餐免费试用某些 AWS 服务。Free Tier 仅涵盖一定 时间内的指定实例或用例。除非另有特别说明,否则免费套餐不包含在您的 AWS Pricing Calculator 估算中。 AWS Pricing Calculator 假设您没有使用免费套餐,并且在估算中未包 括任何即将到期的免费套餐。

# <span id="page-8-0"></span>创建和配置估算

在生成估算值时,您可以直接将服务添加到估算值中,也可以创建组并将服务添加到您的组中。本节 向您演示如何设置包含 Amazon EC2 实例的群组,您可通过该实例执行任务,如运行小程序或托管网 站。首先,请按以下步骤创建您的估算值。

## <span id="page-8-1"></span>创建估算值

若要创建估算值

- 1. [网 AWS Pricing Calculator 址为 https://calculator.aws/#/。](https://calculator.aws/#/)
- 2. 选择 创建估算值。

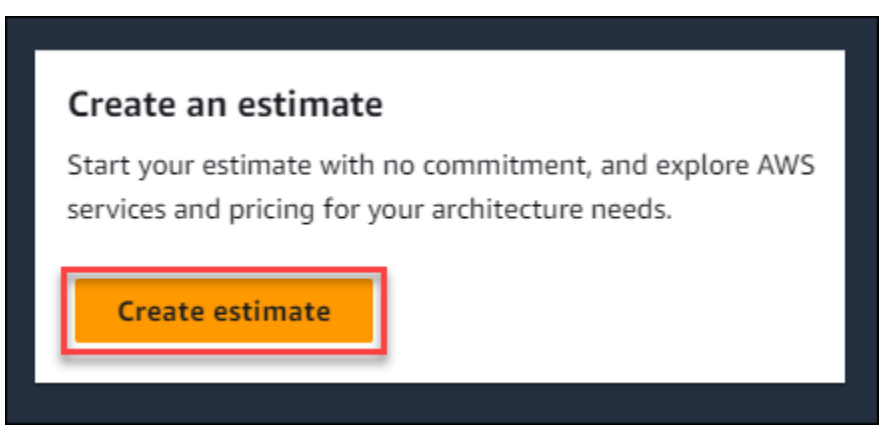

- 3. 在添加服务页面,查找所需服务。然后选择配置。有关更多信息,请参阅 [配置服务](#page-9-0)。
- 4. 为估算的服务添加描述。
- 5. 选择 Region(区域)。
- 6. 输入服务规格。
- 7. 选择保存和添加服务。
- 8. 要查看您创建的估算值,请选择查看摘要。

# <span id="page-9-0"></span>配置服务

本节介绍如何配置估算创建服务。在此实例中,我们通过 Amazon EC2 快速估算选项添加 Amazon EC2。

### 为您的估算值配置服务

- 1. 打开添加服务页面:<https://calculator.aws/#/addService> 。
- 2. 在搜索框内输入 **Amazon EC2**,然后选择配置。

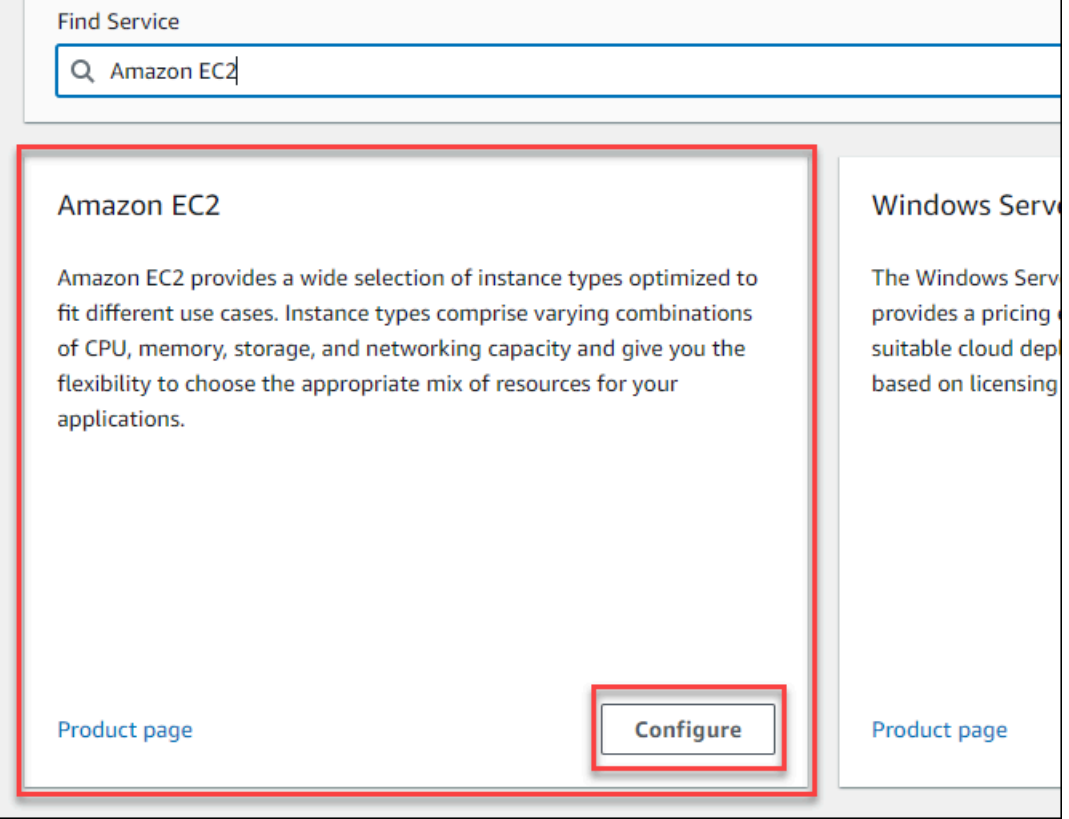

- 3. 在描述字段中,输入您的估算值描述。
- 4. 选择区域。
- 5. 在 EC2 规格部分,根据您的用例要求更新参数。
- 6. 在此阶段,您可以查看总预付款和每月付款金额。此费用金额取决于您当前选择的 EC2 参数。
- 7. (可选)选择显示计算以查看您估算值的盈亏平衡分析和利用率摘要。
- 8. (可选)在 Amazon EBS 部分,为每个 Amazon EC2 实例选择存储空间,然后输入存储量。

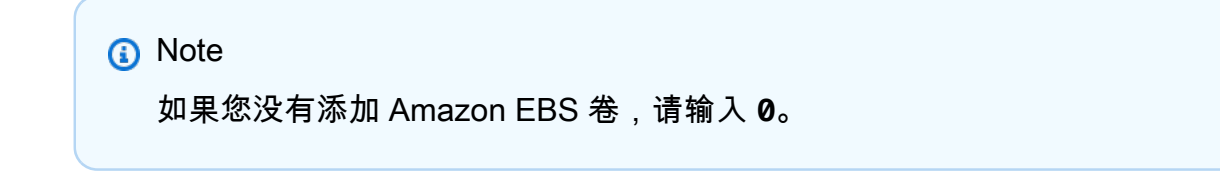

9. 选择保存和添加服务。

# <span id="page-10-0"></span>添加更多服务

您可以根据自己的用例要求,在估算中添加更多服务。有关显示特定服务估算值的流程示例与教程,请 参阅 [服务估算示例](#page-21-0)。

### 为您的估算添加更多服务

- 1. 打开我的估算页面:<https://calculator.aws/#/estimate>。
- 2. 选择添加服务。

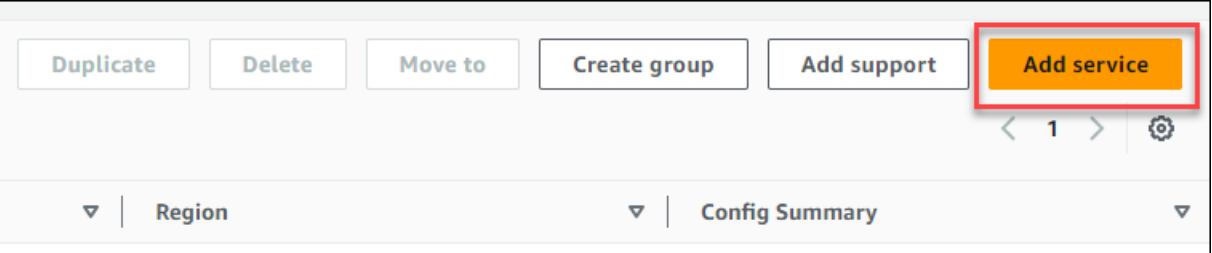

- 3. 搜索服务并选择配置。
- 4. 输入服务参数。然后选择保存和添加服务。
- 5. 根据需要重复此流程。

# <span id="page-11-0"></span>编辑您的输入

您可为添加至估算的服务编辑输入值。

### 若要编辑服务输入值

- 1. 打开我的估算页面:<https://calculator.aws/#/estimate>。
- 2. 在我的估算部分,找到您想要更新的服务。然后选择编辑图标。

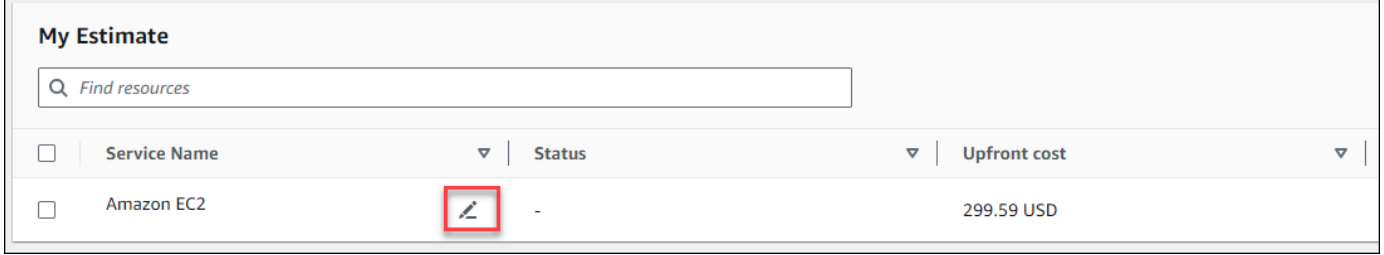

3. 编辑您的服务输入值。然后选择保存以返回值我的估算页面。

# <span id="page-12-0"></span>估算值生成最佳方法

本章概述了生成 AWS Pricing Calculator 估算值的一些最佳实践。

为充分利用您的估算值,您应该深入了解自己的基本要求。例如,如果您想试用 Amazon Elastic Compute Cloud (Amazon EC2),我们建议您了解操作系统类型、内存以及 I/O 量要求。

此外,您还应确定是否需要存储。例如,确定是否需要运行数据库,以及所需服务器的拟定使用时间。 您可以使用 AWS Pricing Calculator 服务配置和参数来查看哪个选项符合您的特定用例和预算。

生成估算值时,建议您考虑以下几点:

- 您如何整理估算值?
- 你想添加 AWS Support 套餐吗?
- 您以后是否需要访问估算值?

### 主题

- [使用群组整理估算值](#page-12-1)
- [将 AWS Support 成本添加到您的估算中](#page-14-0)
- [共享估算值](#page-15-0)
- [导出您的估算值](#page-17-0)
- [从 "简单月度计算器" 估算值迁移到 AWS Pricing Calculator](#page-18-0)

# <span id="page-12-1"></span>使用群组整理估算值

您可以通过定义组来组织 AWS 估算值。群组可以反映贵公司的组织方式,如为每个成本中心提供估算 值。

群组可以反映其他组织方法,如按产品堆栈或组织架构。例如,如果您想对不同的设置方式进行定价, 则可以对 AWS 设置的每个变体使用不同的组并比较估算值。您可生成一条关于网站运营成本的估算 值。然后,您可生成另一条关于机器学习运营成本的估算值。然后,您可以查看您的 AWS 使用情况的 合并估算值。

群组也适用于对比 AWS 区域。如果您为每个区域创建一个群组,则可以对比两个不同位置的服务器运 行成本。例如,您可以在一个群组中生成美国东部(弗吉尼亚州北部)估算值,在另一个群组中生成亚 太地区(首尔)估算值。然后您可以按具体用例和预算要求,对比两条估算值。

# <span id="page-13-0"></span>创建组

使用分组批量整理服务项目。您可以在每个组中添加一个或多个服务。您还可通过群组,以不同的方式 整理估算值。例如,您可按成本中心、服务堆栈、产品架构或客户端整理估算值。

### 将组添加到您的估算值

- 1. 打开我的估算页面:<https://calculator.aws/#/estimate>。
- 2. 选择创建组。

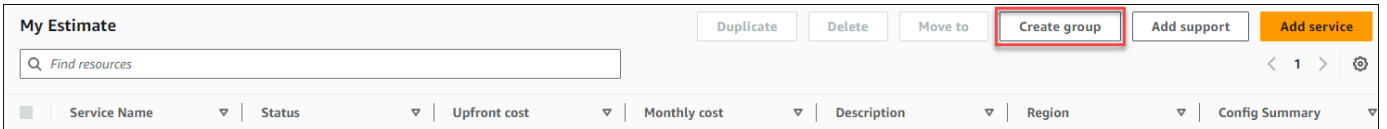

- 3. 在显示的提示中,输入群组名称。
- 4. 选择创建组。

## <span id="page-13-1"></span>移动群组

整理估算值时,您可移动群组和服务。您可在此过程中移动分组和服务。您可在此过程中移动单个或多 个群组。

### 若要移动群组

- 1. 打开我的估算页面:<https://calculator.aws/#/estimate>。
- 2. 选择您想要移动的群组或服务复选框。
- 3. 选择目标位置。

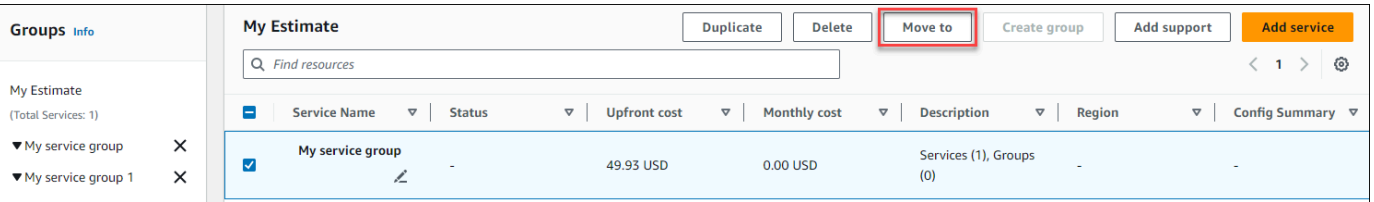

- 4. 从下拉列表中选择目标群组。
- 5. 选择移动。

### **a** Note

您无法将 AWS Support 计算器移至群组,因为您所选支持计划的估算值并非特定于某个群 组。

# <span id="page-14-0"></span>将 AWS Support 成本添加到您的估算中

您可以使用将 AWS Support 成本添加到估算中 AWS Pricing Calculator。您可以直接选择偏好的支持 计划,也可以完成符合您使用需求的建议。您可以随时在计算器 AWS Support 中进行更改。

# <span id="page-14-1"></span>生成 AWS Support 估算值

您可以使用提供的问题来缩小 AWS Support 计划范围,以满足您的需求。

生成 AWS Support 估算值

- 1. [网 AWS Pricing Calculator 址为 https://calculator.aws/#/。](https://calculator.aws/#/)
- 2. 选择 创建估算值)。
- 3. 在您的估算中添加一项服务。有关更多信息,请参阅 [创建估算值](#page-8-1)
- 4. 在我的估算页面,选择添加支持。

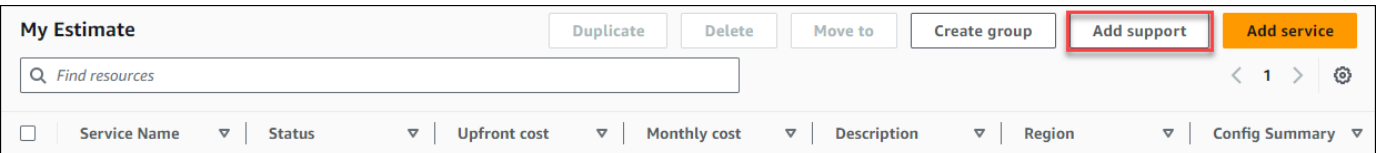

- 5. (可选)输入支持计划估算的描述。
- 6. (可选)从出现的下拉列表中选择增强技术支持级别。
- 7. (可选)从出现的下拉列表中选择高严重性响应时间。

某些支持推荐选项可能不可用。这取决于您选择的是增强技术支持还是高严重性响应时 间。

- 8. 选择支持推荐选项。
- 9. 如果您选择了商业支持计划或企业支持计划,请选择您的企业或企业平均每月在 AWS 服务上花费 的金额范围。

**a** Note

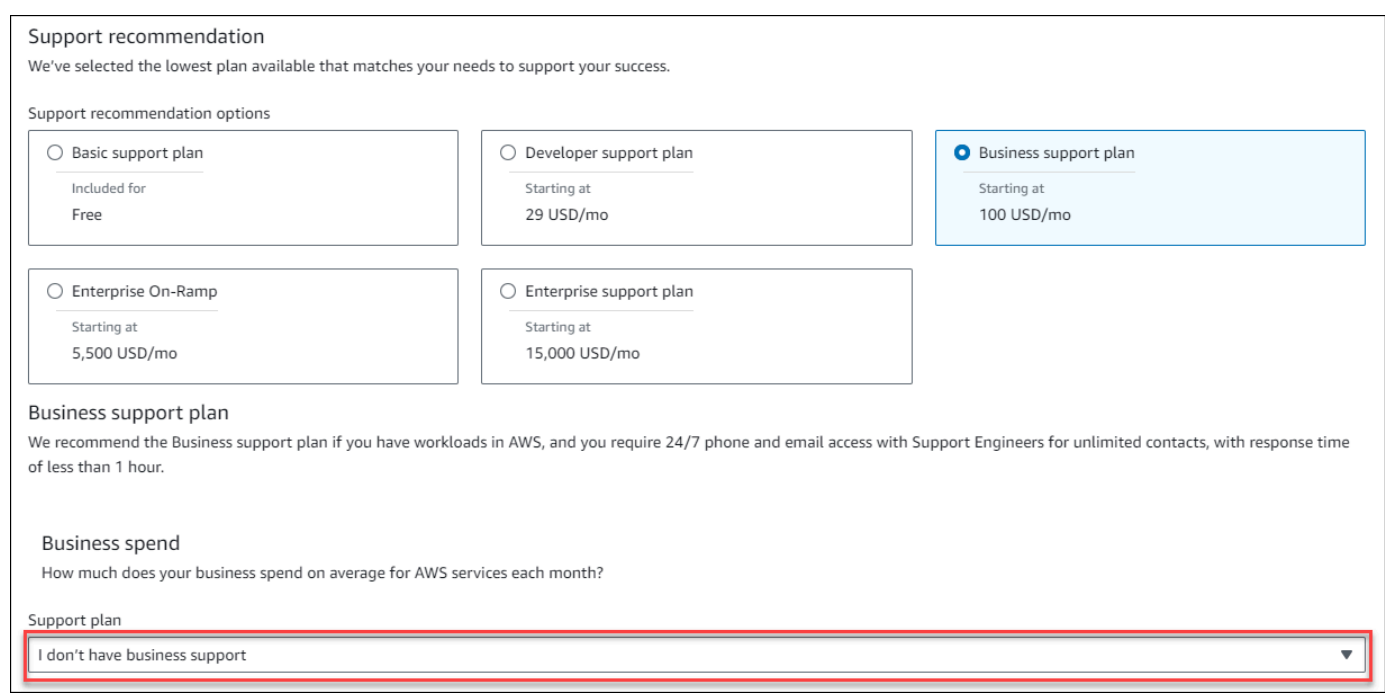

- 10. (可选)选择显示计算,以查看估算值的计算方式。
- 11. 选择添加到我的估算。
- 12. 如果您选择了商业支持计划或企业支持计划,请在出现的提示中选择确认。然后选择添加至我的估 算。

# <span id="page-15-0"></span>共享估算值

您可为自己生成的每个估算值创建唯一、公共链接。您可通过此链接与利益相关者共享估算值,或在以 后再次访问估算值。估算值保存到 AWS 公共服务器。

您对估算值所做的任何更改都需要重新保存。 AWS Pricing Calculator 不会自动保存到同一个链接以防 止不必要的覆盖。或者,您可以将共享链接用作常见用例的模板,将其用于生成复杂估算值。

**a** Note

- 请务必保存好估算值链接,因为没有该链接就无法访问估算值。
- 估算值以 PDF 或 JSON 格式文件导出,此文件中包含估算值的共享链接。
- 估算值无法自动保存更新。如果您对估算值进行了更改,请生成新的估算值链接。
- 2023 年 5 月 31 日或以后生成的估算值链接的有效期为一年。在此日期前生成的估算值链 接,其有效期仍为三年。

### 主题

- [创建估算值链接](#page-16-0)
- [更新当前估算值](#page-16-1)

# <span id="page-16-0"></span>创建估算值链接

#### 若要创建估算值并生成公共共享链接

- 1. [网 AWS Pricing Calculator 址为 https://calculator.aws/#/。](https://calculator.aws/#/)
- 2. 添加一项或多项服务,以创建估算值。有关更多信息,请参阅 [创建估算值](#page-8-1)。
- 3. 打开我的估算页面:<https://calculator.aws/#/estimate>。
- 4. 选择共享。
- 5. 阅读公共服务器确认书,选择同意并继续。

(可选)您可选择不再向我显示此消息,则未来访问时将不再显示。

6. 选择复制公共链接以复制您生成的链接。

<span id="page-16-1"></span>我们建议您在记录共享链接时随附估算值的简要描述。

## 更新当前估算值

此前保存的估算成本总值可能会随时间变化。原因是 AWS Pricing Calculator的价格变动或服务更新。 您可按最新成本更新估算值,并保持更新。

#### 若要更新此前保存的估算值

- 1. 打开您在 AWS Pricing Calculator中保存的估算值。据此,请将您的唯一链接复制到浏览器的导航 栏中。
- 2. 在显示上次更新估算值时间的横幅中,选择更新估算值。

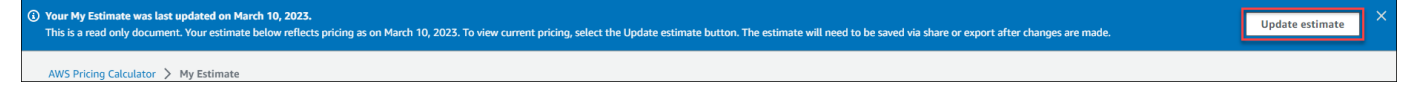

- 3. 在我的估算部分,查看状态列以获取更新。状态值包含四种类型:
	- 必填输入 已在估算值范围内对服务进行了更新。这意味着您当前的估算值已过期,需要采取操 作。如果您的服务处于必填输入状态,请跳至第 4 步。
- 最新成本 服务的定价模型或成本计算发生变化,影响了您的总估算值。您不需要执行操作, 原因是 Pricing Calculator 会根据这些变化更新您的估算值。
- 只读 已对估算值范围内的服务进行了更新。但是,不支持直接更新该服务的估算值。要查看包 含最新服务变更的 up-to-date 估算值,请重新创建服务估算。若要获取关于新估算值创建方式 的更多信息,请参见[创建估算值链接](https://docs.aws.amazon.com/pricing-calculator/latest/userguide/save-share-estimate.html#create-estimate-link)。
- 检查更新 已对群组内的服务进行了更新。您当前的估算值已过期,需要执行操作。如果您的群 组状态为检查更新,请选择群组名称以查看受影响的服务。然后,跳至第 4 步。

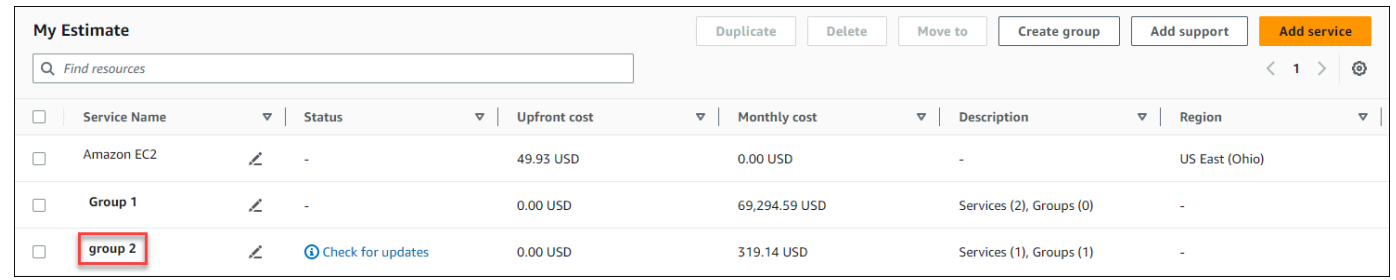

4. 如果您的服务处于必填输入状态,或者想要修改特定服务,请选择服务名称旁边的编辑图标。

- 5. 更改服务。然后选择更新。
- 6. 选择共享以保存您的更改。

**a** Note

- 保存估算值后,会生成新的估算值链接。更新无法保存至原始共享链接。
- 有关中服务更新的更多信息 AWS Pricing Calculator,请参阅[服务更新。](https://calculator.aws/#/serviceUpdates)

# <span id="page-17-0"></span>导出您的估算值

您可以将 AWS Pricing Calculator 估算值导出为 PDF 或 CSV 文件。通过执行此操作,您可以保存 AWS Pricing Calculator 用于创建估算值的参数,以便在控制台中设置 AWS 服务时可以重新访问这些 参数。

**a** Note

您的 PDF 文件中包含估算值的共享链接。

### 导出 AWS Pricing Calculator 估算值

- 1. [网 AWS Pricing Calculator 址为 https://calculator.aws/#/。](https://calculator.aws/#/)
- 2. 添加一项或多项服务,以创建估算值。有关更多信息,请参阅 [创建估算值](#page-8-1)。
- 3. 打开我的估算页面:<https://calculator.aws/#/estimate>
- 4. 使用导出下拉列表,选择 CSV 或 PDF。
- 5. 阅读确认信息,并选择确定。
- 6. 在出现的对话框中,选择保存文件并选择确定。

# <span id="page-18-0"></span>从 "简单月度计算器" 估算值迁移到 AWS Pricing Calculator

### **A** Important

不再支持 Simple Monthly Calculator (SMC)。您可以将保存的 SMC 估算值转换为 AWS Pricing Calculator 使用本节中概述的步骤。此转换功能关闭时间为太平洋标准时间 2023 年 12 月 31 日晚 23 点 59 分。 如果您已有 SMC 估算值,我们建议您尽早迁移到 AWS Pricing Calculator 使用转换功能。如 果您不需要访问已保存的 SMC 估算值,则无需执行任何操作。

要将您的 SMC 估算值转换为与之兼容的估计值 AWS Pricing Calculator

- 1. 将您的唯一 SMC 估算链接复制并粘贴至浏览器中。此链接可重定向至 AWS Pricing Calculator 网 站,您可在此查看估算值转换状态。
- 2. 为您的记录生成 AWS Pricing Calculator 迁移的估算链接。若要执行此操作,请选择 共享。
	- **a** Note

如果您的 SMC 估算值未能生成 AWS Pricing Calculator,请选择错误以查看转换失败的原因。

## <span id="page-18-1"></span>简单月度计算器和 AWS Pricing Calculator 估算值之间的区别

您的 SMC 估算值和估算值在总成本上不匹配的原因有很多。 AWS Pricing Calculator

- AWS 免费套餐定价:在费用计算中 AWS Pricing Calculator 未考虑免费套餐定价。
- 时间段:使用每月的 730 小时进行成本计算。 AWS Pricing Calculator 这一规则基于每年 365 天 x 每天 24 小时、每年 12 个月进行计算。

不支持的服务和功能 AWS Pricing Calculator

您之前可能保存了 "简单月度计算器" 估算值,但无法成功迁移到 AWS Pricing Calculator。这是因为 目前不支持某些 AWS Pricing Calculator 服务和功能。下表概述了中当前不支持的内容 AWS Pricing Calculator。

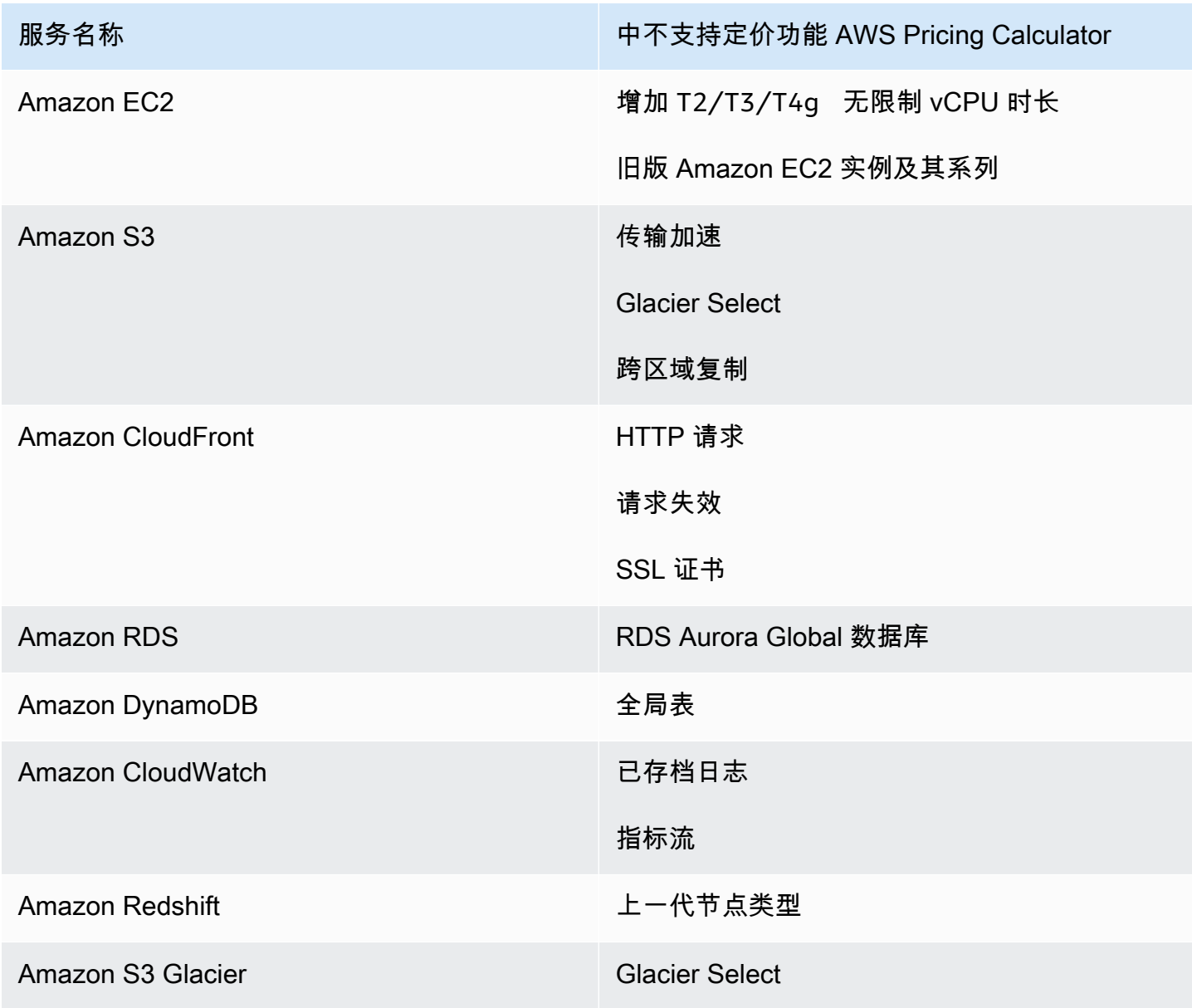

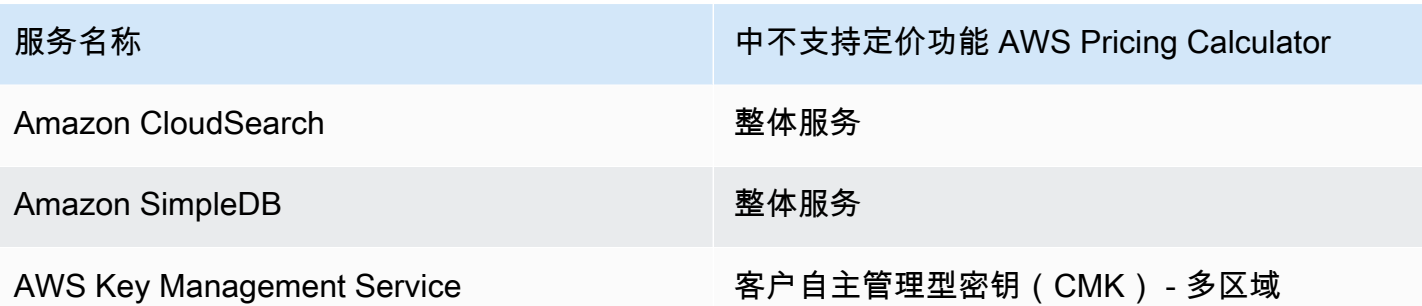

**3** Note

如果您更改了估算值,则必须生成新的 AWS Pricing Calculator 可共享链接。有关更多信息, 请参阅 [共享估算值](#page-15-0)。

# <span id="page-21-0"></span>服务估算示例

本节提供的示例和教程展示了 AWS Pricing Calculator 如何使用生成某些服务的估算值。

## 主题

- [生成 Amazon Elastic Compute Cloud\(Amazon EC2\)估算](#page-21-1)
- [在 Amazon EC2 中生成 Windows Server 和 SQL Server 估算值](#page-25-1)
- [在 Amazon EC2 专属主机上生成 Windows Server 和 SQL Server 估算值](#page-39-0)
- [使用 AWS 现代化计算器生成微软工作负载估计](#page-43-0)

# <span id="page-21-1"></span>生成 Amazon Elastic Compute Cloud(Amazon EC2)估算

您可通过 Amazon EC2 定价计算器估算 Amazon EC2 实例和专属主机的成本。

开始 Amazon EC2 估算

- 1. 打开 Amazon EC2 估算页面[,网址为 https://calculator.aws/#/createCalculator/ec2-enhancement](https://calculator.aws/#/createCalculator/ec2-enhancement) 。
- 2. 输入您的 Amazon EC2 估算描述。
- 3. 从下拉列表中选择位置类型和区域。

计算器视图预加载了默认值,以使您能够看到起始估算值,而不需要添加或更改任何信息。您可更改以 下任何参数值。或者您也可以在适用时保留默认值。

Amazon EC2 实例估算路径包含以下部分和参数:

## 主题

- [Amazon EC2 实例规格](#page-22-0)
- [定价选项](#page-23-0)
- [添加 Amazon EBS 估算值](#page-24-0)
- [添加详细监控成本](#page-24-1)
- [添加数据传输估算](#page-24-2)
- [添加弹性 IP 成本](#page-24-3)
- [增加额外成本](#page-25-0)

#### **a** Note

有关如何生成 Amazon EC2 估算值的教程,请参阅 [开始使用。](#page-7-0)

# <span id="page-22-0"></span>Amazon EC2 实例规格

这些设置决定了用于为您生成估算值的 Amazon EC2 实例。 AWS Pricing Calculator

#### 选择您的租期

默认租期为 Shared Instances。

#### 选择您的操作系统

Amazon EC2 实例上的操作系统。 AWS Pricing Calculator 使用与您选择的操作系统匹配的 Amazon 系统映像 (AMI) 生成您的估算值。选择最符合您的需求的操作系统(OS)。默认操作系统 为 Linux。

#### 选择您的实例类型

AWS Pricing Calculator 列出了所有可用的实例类型。使用搜索栏筛选实例。

按名称搜索实例类型

如果您了解了所需的实例系列或实例大小,就可高效搜索实例名称。例如,您可以搜索 t2.medium 实例。

### 根据最低要求搜索实例类型

当您了解所需的实例规格时,则最低要求最适用。例如,您可以针对所需网络性能,搜索至少具有 4 个 vCPU 和 16 GB 内存的实例。

有关可用 Amazon EC2 实例系列的信息,请参阅 [Amazon EC2 实例类型。](https://aws.amazon.com/ec2/instance-types/)

### EC2 实例数

默认值为 1。 AWS Pricing Calculator 使用此默认值,因为这是您可能需要的最小数字。 工作负载

工作负载是与您的 Amazon EC2 使用情况匹配的使用模式。通过选择与您的使用情况最匹配的工作 负载,可以减少您可能购买的按需和未使用的预留实例小时数。它通过最适合您的预留实例和按需 型实例组合,覆盖您的使用情景。您可以为您的估算值定义多个工作负载。

#### 持续使用

该工作负载适用于具有恒定、可预测负载的用例。这包括网站流量记录或后台进程运行等实例。

每日峰值

此工作负载适用于"每日一次峰值"的模式。这适用于午夜运行多项作业或早晨新闻数量峰值等场 景。

每周峰值

此工作负载适用于"每周一次峰值"的模式。这适用于每周发布一次博客和周播电视节目等场景。

每月峰值

该工作负载非常适合每月出现一次高峰的流量,如月度发票、工资单或其他月度报告。

<span id="page-23-0"></span>定价选项

这些设置决定了 AWS Pricing Calculator 用于生成估算值的定价策略。

定价模型

定价模型决定您是在搜索 pay-as-you-use 实例还是可以提前预留的实例。预留实例与按实例使用量 付费不同。

#### 预留期限

预留实例(RI)时,将在合同期限内购买预留实例。合同期限可能为一年或三年。

默认值为一年。 AWS Pricing Calculator 之所以使用此默认值,是因为它是试用成本最低的选项 AWS。

付款选项

对于 RI,付款选项确定何时为预留付款。您可以为整个预留实例预先付费,这是数额较高的一次性 付费,但不会产生月度付费。预留实例的支付方式包括部分预付和按月付款。这为您降低了前期成 本,但会产生每月费用。您也可以采用零预付。这意味着您只需要按月付款即可。全部预付费为您 提供了最佳折扣,但无预付费和部分预付费在更长的时间内分摊费用。

付款选项的默认值为No Upfront。 AWS Pricing Calculator 之所以使用此默认值,是因为它为您 提供了最便宜的启动价格。

#### EC2 实例的预期使用率

输入 Amazon EC2 实例的预期使用情况。该功能仅适用于按需定价策略选项。

Spot 实例

计算器显示所选实例的平均折扣百分比记录。您可为创建估算值输入折扣百分比。

# <span id="page-24-0"></span>添加 Amazon EBS 估算值

这些设置决定了用于为您生成估算值的 AWS Pricing Calculator Amazon EBS 设置。Amazon Elastic Block Store (Amazon EBS) Store 存储可连接至 Amazon EC2 实例。据此您可执行一些操作,如备 份实例、创建启动卷或在您的实例上运行数据库。有关 [Amazon](https://docs.aws.amazon.com/AWSEC2/latest/UserGuide/AmazonEBS.html) EBS 的更多信息,请参阅 Amazon [Elastic Block Store 文档](https://docs.aws.amazon.com/AWSEC2/latest/UserGuide/AmazonEBS.html)。

#### 存储卷

存储卷决定了 Amazon EBS 向您的实例分配的存储类型。不同类型的功能各异。例如,您可以为启 动卷和备份等特定用例选择更好的 I/O 和更快的计算,或者选择更慢、成本更低的选项。

#### 存储量

存储量决定了您的 Amazon EBS 卷的存储容量。

默认值为 30 GB。如果您没有将 Amazon EBS 卷附加至 Amazon EC2 实例,则可以输入 0 GB。 您还可通过为估算配置和添加独立的 Amazon EBS 计算器,以估算其他 Amazon EBS 卷:[https://](https://calculator.aws/#/createCalculator/EBS)  [calculator.aws/#/createCalculator/EBS](https://calculator.aws/#/createCalculator/EBS) 。

## <span id="page-24-1"></span>添加详细监控成本

默认情况下,您的实例会启用基础监控。您也可以选择启用详细监控。启用详细监控后,Amazon EC2 控制台每分钟都会显示实例的监控图表。有关更多信息,请参阅 [详细监控](https://docs.aws.amazon.com/AWSEC2/latest/UserGuide/using-cloudwatch-new.html)。

## <span id="page-24-2"></span>添加数据传输估算

在 Amazon EC2 内外传输数据时,可能会产生额外的费用。如果您知道预计每月上传或下载的数据 量,您可以在估计值中添加这些费用。有关更多信息,请参阅[按需定价](https://aws.amazon.com/ec2/pricing/on-demand/)页面上的数据传输部分。

## <span id="page-24-3"></span>添加弹性 IP 成本

您可以免费将一个弹性 IP(EIP)地址与正在运行的实例相关联。如果您将其他 EIP 与此实例关联,则 将以每小时为单位,按比例向其关联的每个 EIP 收费。当 EIP 未与正在运行的实例关联或者关联了已

停止的实例或未连接的网络接口时,我们将强制收取小额的小时费用。有关更多信息,请参阅[按需定](https://aws.amazon.com/ec2/pricing/on-demand/) [价](https://aws.amazon.com/ec2/pricing/on-demand/)页面上的弹性 IP部分。

## <span id="page-25-0"></span>增加额外成本

您可以在 Amazon EC2 定价估算中添加自定义成本。您可通过此功能,添加需要纳入估算的任何占位 符成本。

# <span id="page-25-1"></span>在 Amazon EC2 中生成 Windows Server 和 SQL Server 估算值

你可以使用中的工作负载计算器 AWS Pricing Calculator 来指导你了解亚马逊弹性计算云 (Amazon EC2) 上微软 Windows Server 和 SQL Server 的 AWS 租赁资格。您可以使用工作负载计算器使用最少 的信息和参数来估算 AWS 成本。即使您不了解每项参数的详细信息,也可以生成估算值。原因是每项 参数都包含默认设置。

有关在 AWS 云端使用微软软件许可证的选项,请参阅[微软许可 AWS。](https://aws.amazon.com/windows/resources/licensing/)

若要在 Amazon EC2 上生成 Windows Server 和 SQL Server 估算值

- 1. [网 AWS Pricing Calculator 址为 https://calculator.aws/#/。](https://calculator.aws/#/)
- 2. 选择 创建估算值。
- 3. 在 Amazon EC2 上的 Windows Server 和 SQL Server 下,选择配置。
- 4. 在"在 Amazon EC2 上配置 Windows Server 和 SQL Server"页面,选择您的自定义设置。
	- 若要获取关于租赁选择的信息,请参阅 [许可授权和租期建议](#page-35-0)。
	- 有关如何选择设备规格的信息,请参阅 [配置设备规格](#page-36-0)。
	- 有关如何选择定价策略的信息,请参阅 [定价策略](#page-38-0)。
	- 有关如何选择费用细节的信息,请参阅 [成本详细信息](#page-38-1)。
- 5. 选择添加到我的估算。

有关如何在 Amazon EC2 上生成 Windows Server 和 SQL Server 估算值的示例步骤,请参阅 [教程:](#page-26-0) [在 Amazon EC2 计算器中使用 Windows Server 与 SQL Server](#page-26-0)。

主题

- [教程:在 Amazon EC2 计算器中使用 Windows Server 与 SQL Server](#page-26-0)
- [许可授权和租期建议](#page-35-0)
- [配置设备规格](#page-36-0)
- [定价策略](#page-38-0)
- [成本详细信息](#page-38-1)

# <span id="page-26-0"></span>教程:在 Amazon EC2 计算器中使用 Windows Server 与 SQL Server

本教程介绍了如何通过 Amazon EC2 计算器中的 Microsoft Windows Server 和 Microsoft SQL Server 估算定价。

若要开始为工作负载定价,请打开 [AWS Pricing Calculator 控制台](https://calculator.aws/#/createCalculator/EC2WinSQL),然后导航至在 Amazon EC2 中配 置 Windows Server 和 SQL Server。

## 您有哪些许可选项?

AWS 提供灵活的成本优化,因此您可以选择适合自己需求的选项。提供以下三类许可证:

- 灵活 pay-as-you-go ,包括许可证 (LI)
- 将你的 Microsoft 许可证移动权益带给 AWS (BYOL)
- 无 Microsoft License Mobility 产品的专属选项

## <span id="page-26-1"></span>示例场景表格

Example

此示例采用以下工作负载场景,在 AWS Pricing Calculator中显示多种功能。

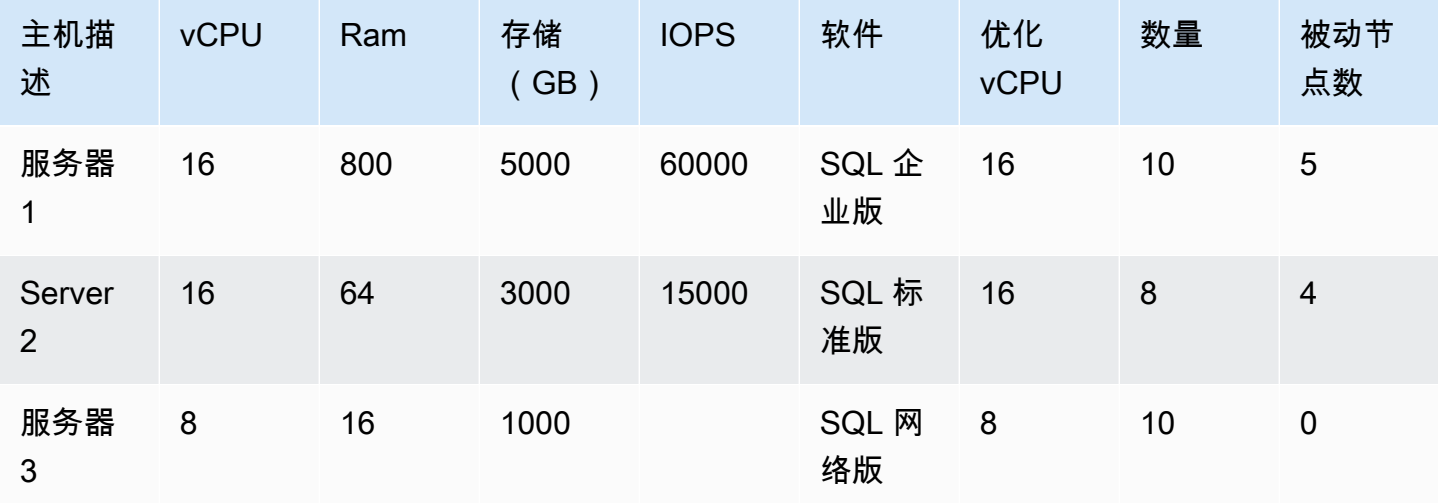

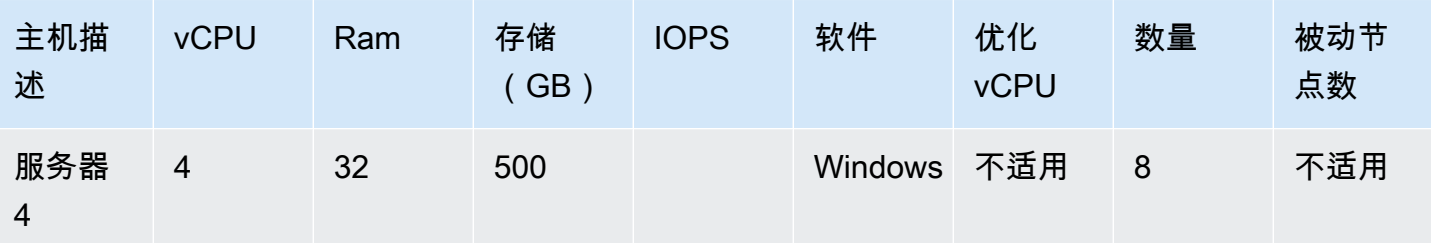

估算,首先命名您的估算值,然后选择您的区域。

- 描述:Workload\_SQL\_BYOL
- 区域:US East (Ohio)

这是你选择 AWS 区域 的。所有 AWS 资源的定价均基于您选择的区域。

### 主题

- [第 1 步:选择许可授权和租期建议](#page-27-0)
- [步骤 2:配置设备规格](#page-29-0)
- [第 3 步:选择定价策略](#page-31-0)
- [第 4 步:显示计算和费用详细信息](#page-32-0)
- [第 5 步:查看和添加"Amazon EC2 中的 Windows Server 和 SQL Server"估算](#page-33-0)

## <span id="page-27-0"></span>第 1 步:洗择许可授权和和期建议

AWS Pricing Calculator 包括许可和租赁建议部分。计算器的这一部分功能将复杂的 Windows Server 和 SQL Server 许可授权规则简化为仅几步输入。它还建议为你的工作量 AWS 租一间租房。您可根据 本节说明,输入您的证书详情,以确定您的成本优化租赁资格。有关更多信息,请参阅 [许可授权和租](#page-35-0) [期建议](#page-35-0)。

### 部分变量包括:

- 你的 Windows Server 许可证的购买时间是 2019 年 10 月 1 日之前还是之后
- 你的 SQL Server 许可证的购买时间是在 2019 年 10 月 1 日之前还是之后
- 您想要自带许可(BYOL),还是具有有关 SQL Server 许可证的有效软件保障

如果您没有选择 Windows Server 或 SQL Server 的偏好,则计算器会假定附带许可(LI)场景(此场 景不利用现有许可证节省成本)。

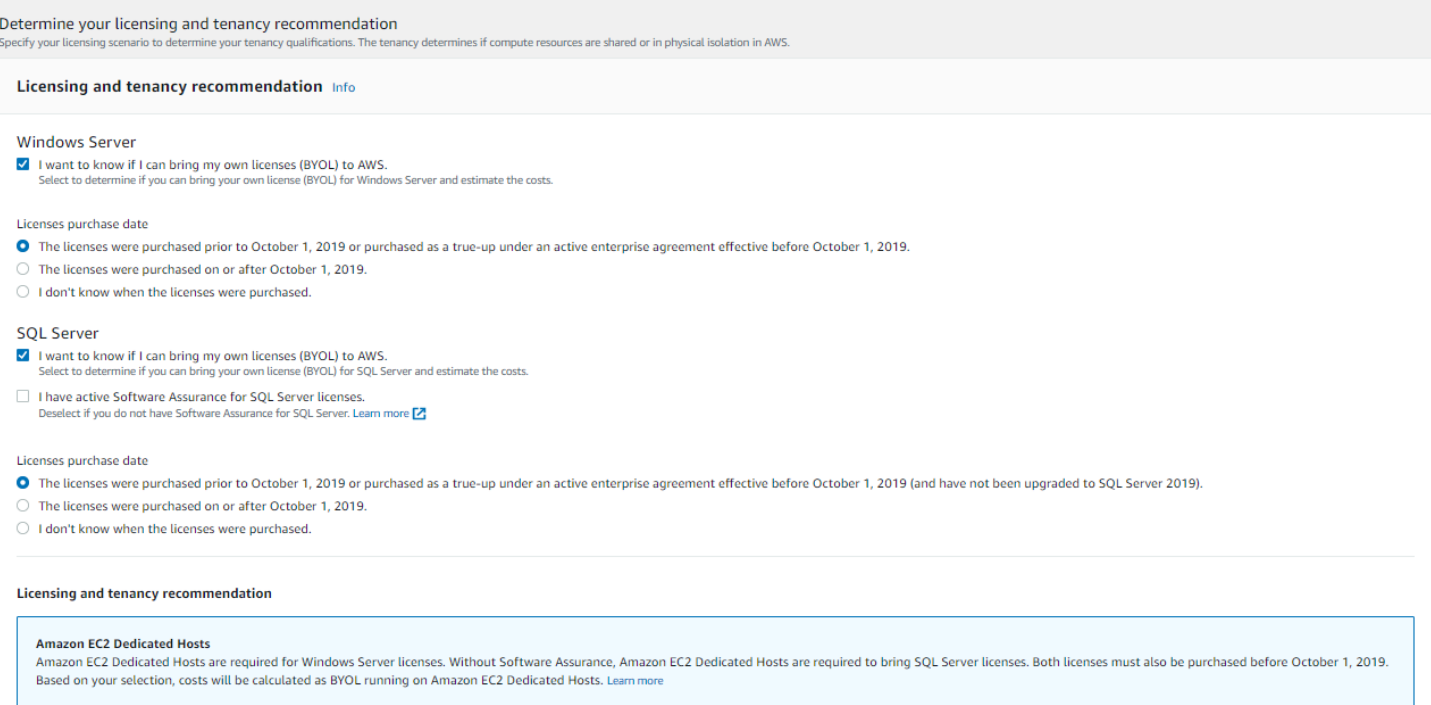

## Example 示例

该示例使用以下选项:

- Microsoft Windows Server 附带许可
- Microsoft SQL Server BYOL

对于 SQL Server BYOL,你必须有与其关联的有效 Microsoft 软件保障。

### 根据本示例确定您的许可授权和租赁建议

- 1. 在 [AWS Pricing Calculator 控制台](https://calculator.aws/#/createCalculator/EC2WinSQL)中,清除 Windows Server 复选框。
- 2. 在 SQL 服务器,选择两个选项(Windows LI 和 SQL BYOL 许可模型估算值)。
- 3. 保留默认共享租赁选择。

您会注意到,租赁选项建议是共享主机和专属主机。您可以使用 [Amazon EC2 专属主机计算器](https://calculator.aws/#/EC2DedicatedHosts)估 算专属主机的租期。

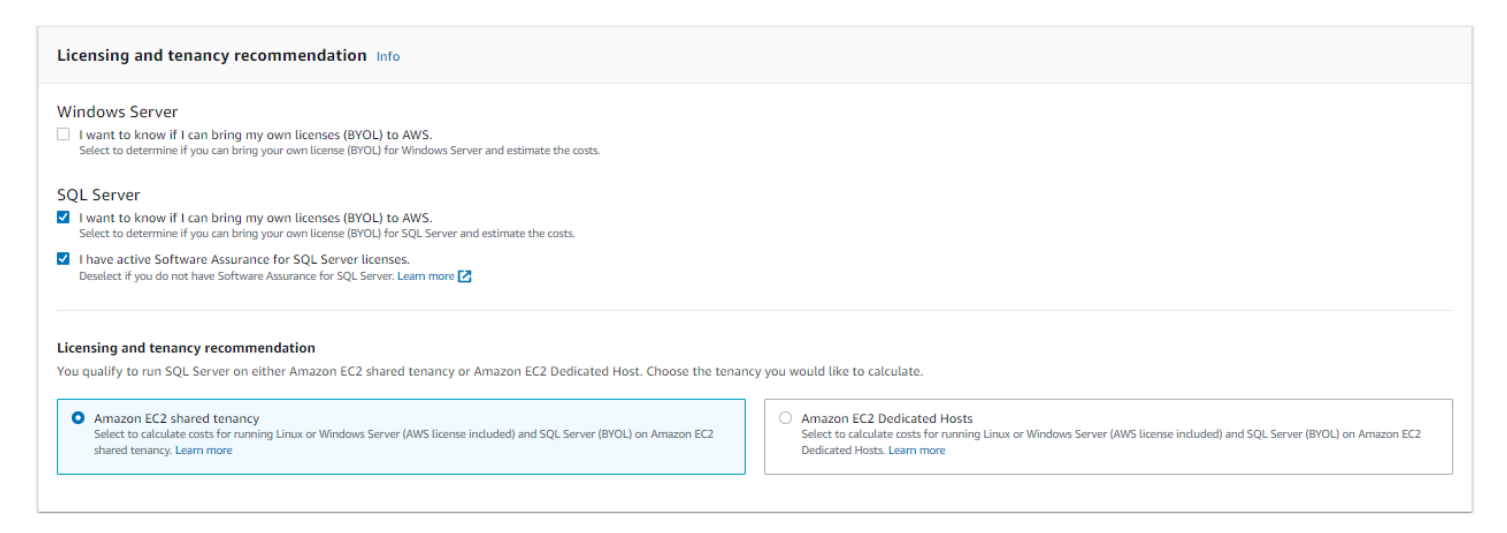

## <span id="page-29-0"></span>步骤 2:配置设备规格

在此步骤中,您通过 [示例场景表格](#page-26-1) 获取设备规格,以在 AWS Pricing Calculator中配置您的规格。您 可在配置设备规格下输入设备规格。

按本示例指定您的设备规格

- 1. 在 [AWS Pricing Calculator 控制台](https://calculator.aws/#/createCalculator/EC2WinSQL)的设备描述中,将名称保留为 **Server 1**。
- 2. 操作系统应选择 Windows Server。
- 3. 在 SQL Server 版(BYOL)中,应选择 SQL Server Enterprise。
- 4. 在存储卷规格下,将存储量(GiB)输入为 **5000**,将 IOPS 输入为 **60000**。有关更多信息,请参 阅 [设备规格详细信息](#page-29-1)。
- 5. 在 Amazon EC2 实例类型栏,应选择 AWS 实例建议。有关更多信息,请参阅 [Amazon EC2 实例](#page-30-0) [类型详情](#page-30-0)。
- 6. 在优化 vCPU 栏,将优化 CPU 值保持为 16。有关更多信息,请参阅 [优化 vCPU 的好处。](#page-31-1)
- 7. 在数量栏,输入 **10**。
- 8. 在"被动实力数量"栏选择 5。
- 9. 选择添加设备以添加更多设备规格类型。在此示例中,通过 [示例场景表格](#page-26-1) 添加其余三个工作负 载。

<span id="page-29-1"></span>设备规格详细信息

如您仅输入存储大小(GB),则计算器将为您提供最具成本效益的 Amazon Elastic Block Store (Amazon EBS) 存储选项。如果您为 IOPS 输入介**64000**于**16000**和之间的值,则 AWS Pricing

# Calculator 建议使用 io2 EBS 卷类型。任何超出该范围的价值,都 AWS Pricing Calculator 推荐采用分 层定价的 io2 Block Express。有关更多信息,请参阅 [Amazon EBS 卷类型。](https://docs.aws.amazon.com/AWSEC2/latest/UserGuide/ebs-volume-types.html)

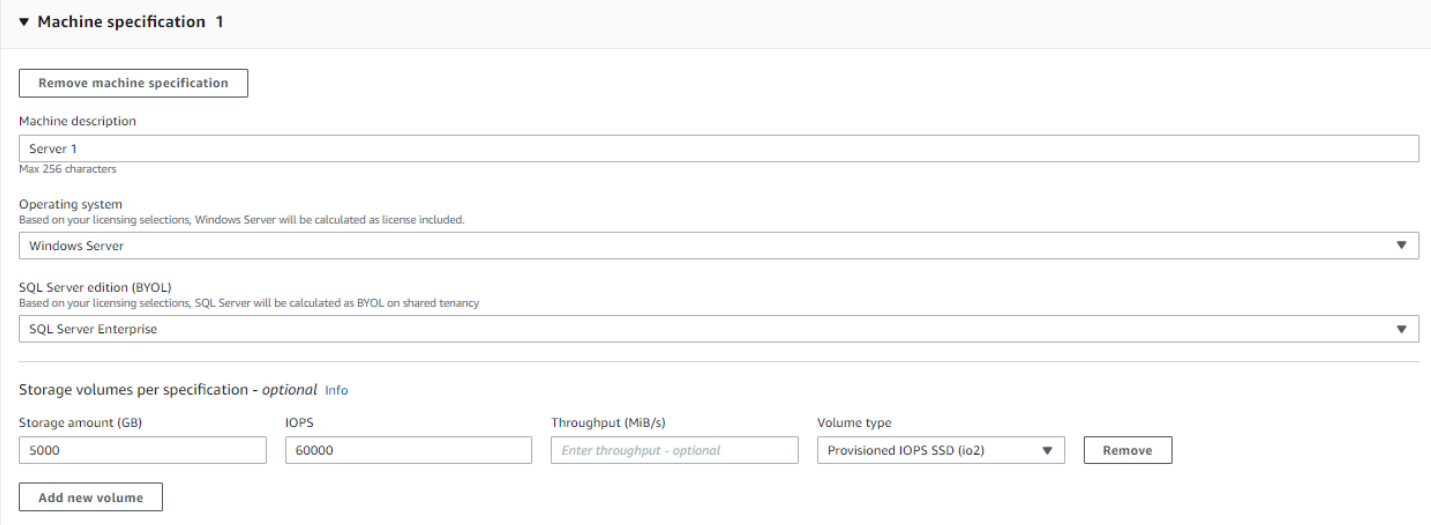

### <span id="page-30-0"></span>Amazon EC2 实例类型详情

您可选择获取 Amazon EC2 实例类型建议,以获取服务器类型规格。 AWS 建议始终默认为最新、成 本优化的 Windows Server 和 SQL Server 工作负载实例。

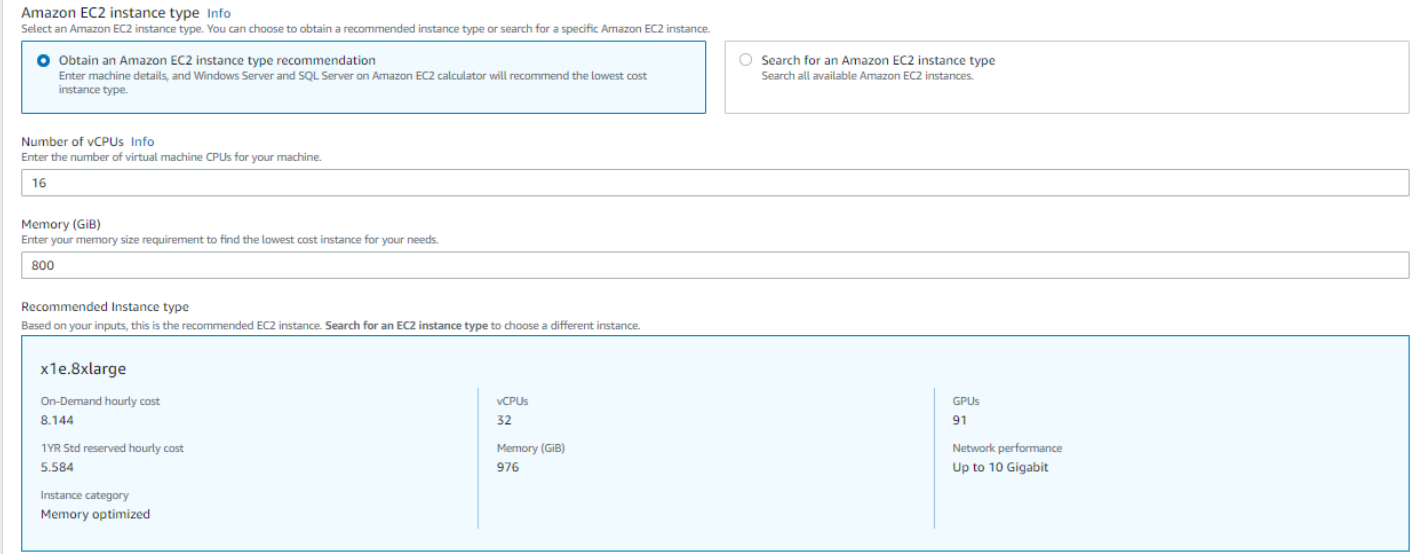

如果您想要筛选实例类型,您还可选择搜索,以获取 Amazon EC2 实例类型。您可按实例类别、内 存、CPU 和其他选项进行筛选。

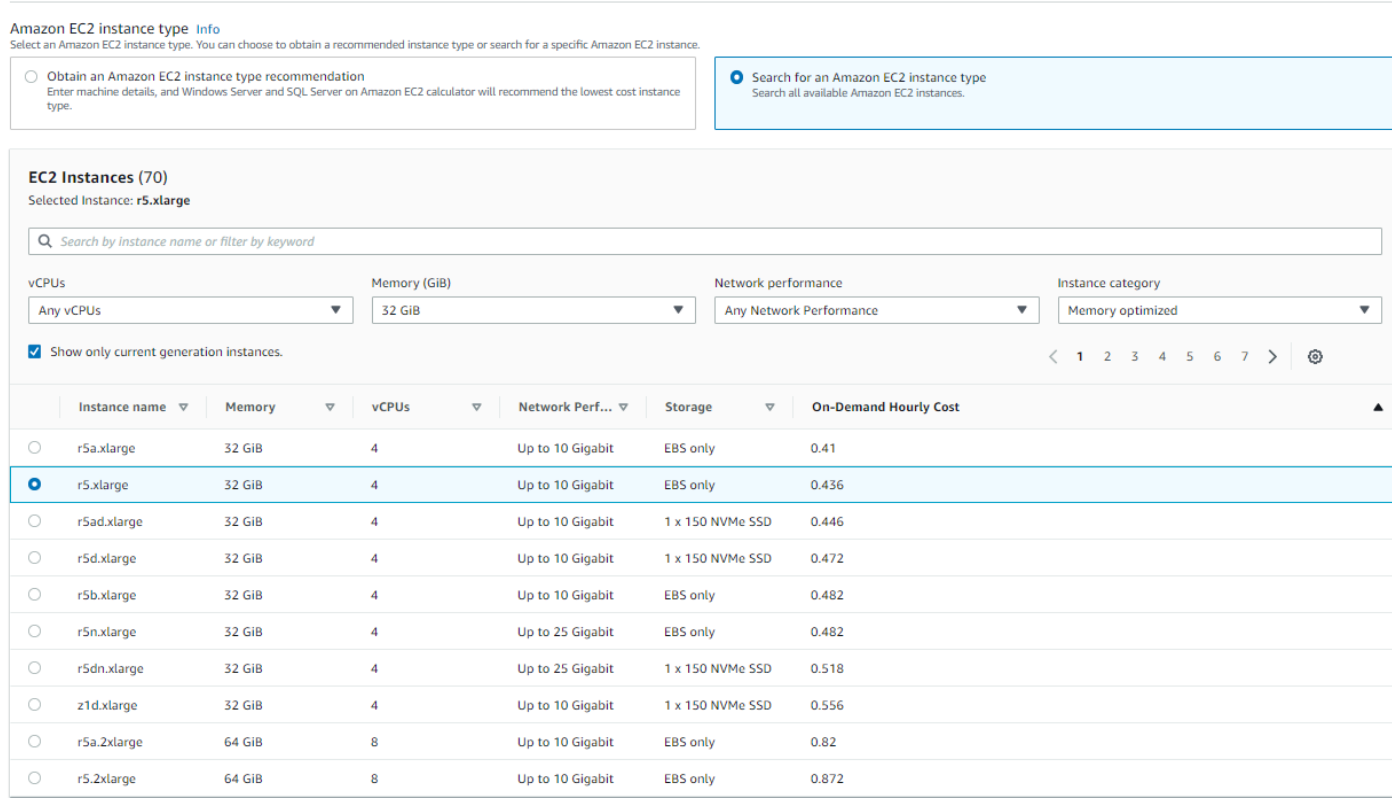

### <span id="page-31-1"></span>优化 vCPU 的好处

您可以灵活地指定自定义 vCPU 数量,同时使用与全尺寸实例同样的内存、存储和带宽。这意味着 BYOL 客户可以优化基于 vCPU 的许可授权成本。

尽管 CPU 优化实例的价格与 CPU 未优化实例的价格相同,但是 CPU 优化实例可灵活选择 CPU 数 量,因此您可获取正确的 SQL Server 证书,以避免额外成本。例如,一个 x1e.8xlarge 实例默认有 32 个 vCPU。但是您可通过优化 CPU 将 x1e.8xlarge 值指定为 16、14 或 12。

被动 SQL Server 节点允许实现额外的成本优化。被动 SQL Server 节点不提供 SQL Server 数据,亦 或是运行主动 SQL Server 工作负载。如果您将 SQL Server AWS 带到软件保障中,则无需在被动节 点上授予 SQL Server 许可。

## <span id="page-31-0"></span>第 3 步:选择定价策略

在此步骤中,您将使用中的定价策略部分 AWS Pricing Calculator 来选择定价模型。

- 1. 在 [AWS Pricing Calculator 控制台](https://calculator.aws/#/createCalculator/EC2WinSQL)定价模式下,选择标准预留实例。
- 2. 在预留期限栏,选择 1 年。
- 3. 在付款选项栏,选择非预付。

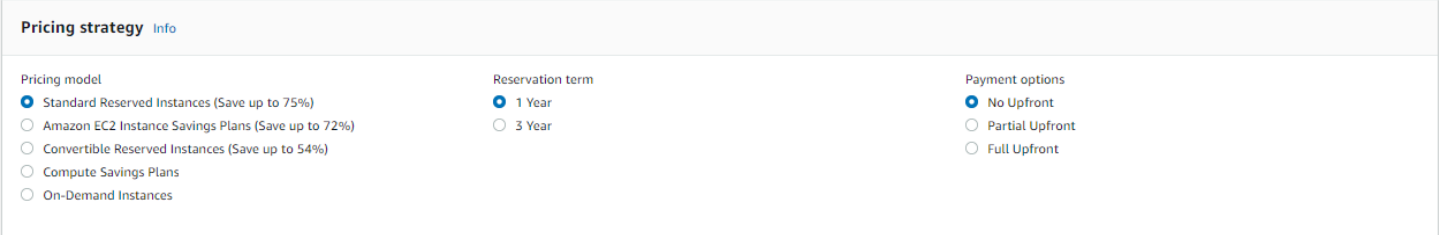

# 这是一种默认定价策略,与按需定价相比,该策略最多可节省 75%。有关更多信息,请参阅 [Amazon](https://aws.amazon.com/ec2/pricing/)  [EC2 定价。](https://aws.amazon.com/ec2/pricing/)

## <span id="page-32-0"></span>第 4 步:显示计算和费用详细信息

## 在本教程的这一阶段,您将看到成本估算结果。

### 在[AWS Pricing Calculator 控制台中](https://calculator.aws/#/createCalculator/EC2WinSQL),选择显示计算旁边的箭头以展开该部分。

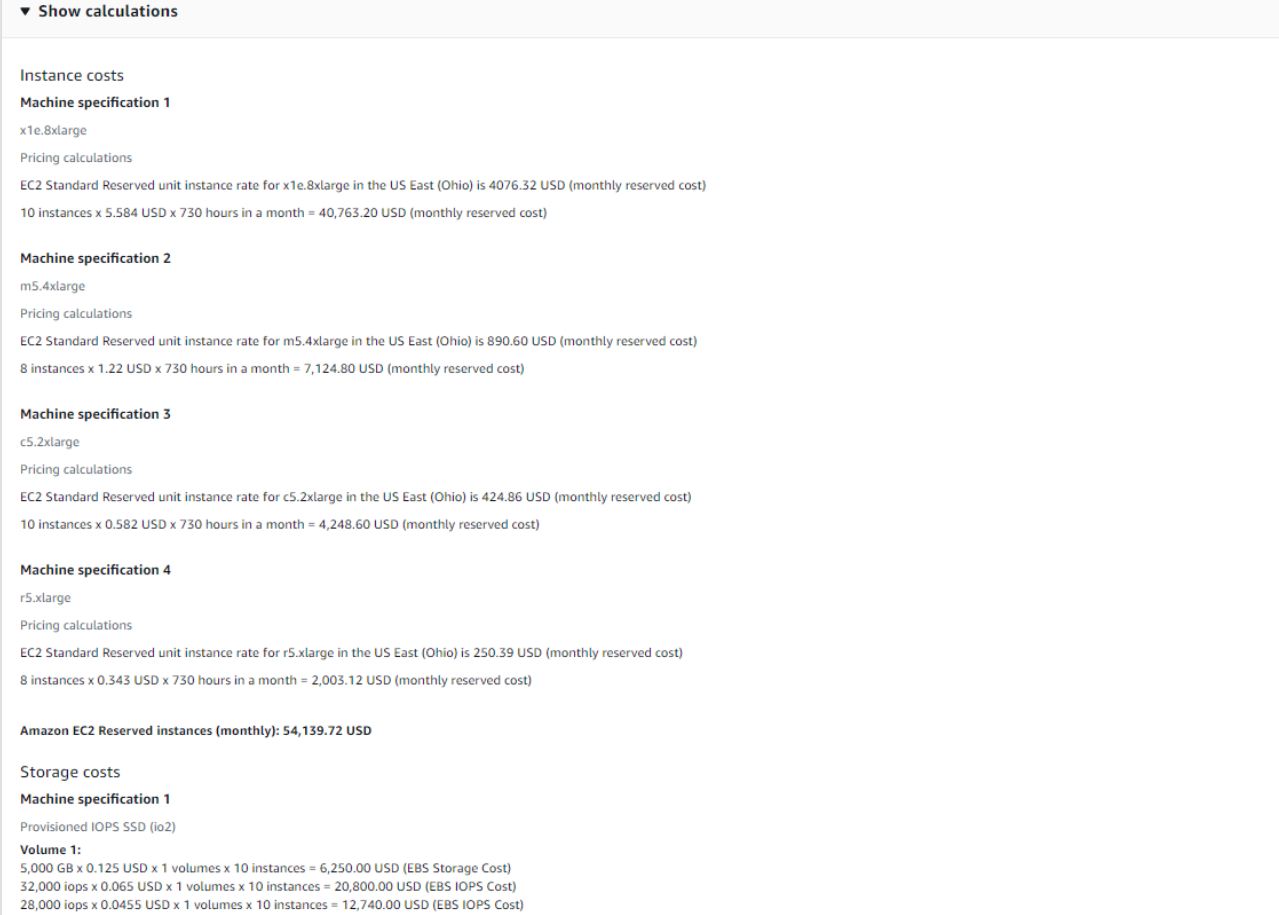

6,250.00 USD + 20,800.00 USD + 12,740.00 USD = 39,790.00 USD (Total EBS Storage Cost)

## 展开成本详细信息部分,查看 EC2 实例、存储和 BYOL SQL 许可证详情。

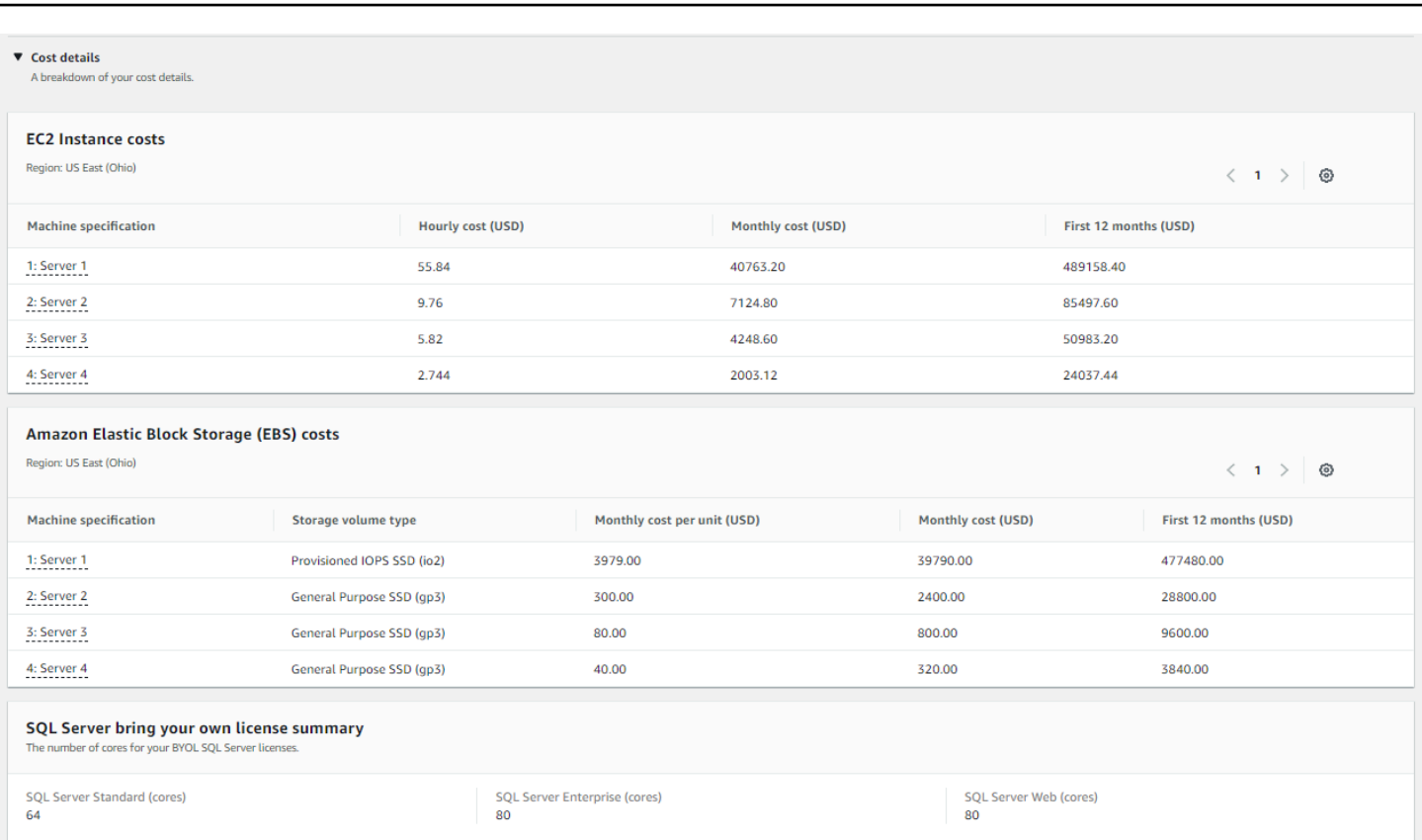

AWS Pricing Calculator 用户指南

<span id="page-33-0"></span>第 5 步:查看和添加"Amazon EC2 中的 Windows Server 和 SQL Server"估算

在此步骤中,您将看到四个工作负载的每月总费用。

在 [AWS Pricing Calculator 控制台](https://calculator.aws/#/createCalculator/EC2WinSQL),选择添加至我的估算以前往我的估算页面。我的估算页面显示您的 年度总额。您可在此选择保存和共享,以为您的估算生成公共 URL。

此时,您已成功估算了 Windows Server 附带许可(LI)和 SQL Server 自带许可(BYOL)授权的工 作负载成本。您可以克隆现有估算值,以生成 SQL Server LI 选项估算值。

- 1. 在我的估算部分,选中要复制服务的复选框。然后选择复制。
- 2. 对于重复版本的估算,选择编辑图标。
- 3. 在估算详细信息描述栏,输入 **Workload\_LI**。
- 4. 保持区域不变。
- 5. 在许可授权和租赁部分,保持 Windows Server 和 SQL Server 复选框处于清除状态。

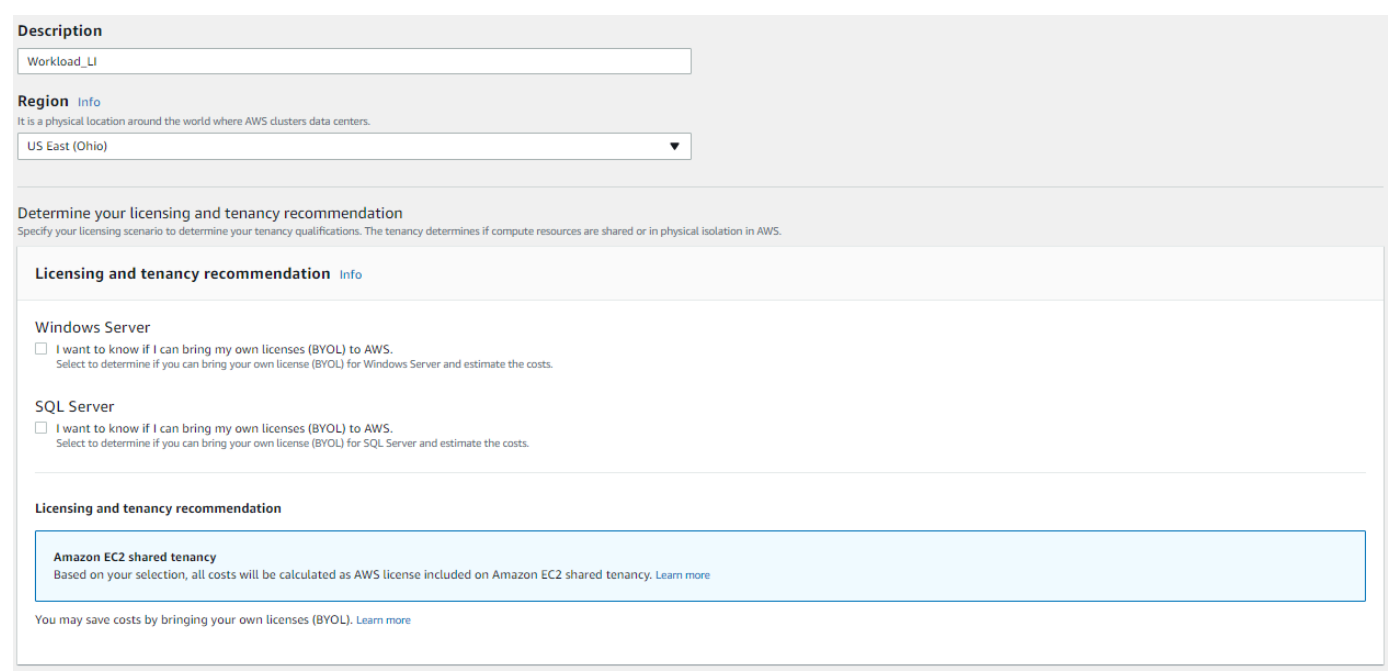

- 6. 在 SQL Server 部分,查看并调整设备规格。
- 7. 查看新的月度成本估算值与每月汇总成本。
- 8. 选择保存。

在我的估算页面,对比两个许可授权选项的价格。在此示例中,若要与 Windows LI 和 SQL Server BYOL 共享租赁,则其成本大约是与 Windows LI 和 SQL Server LI 共享租赁的一半。

我们提供了多种成本节约计划,可降低 Amazon Web Services 上的 Windows 工作负载运行成本。有 关更多信息,请选择了解更多。

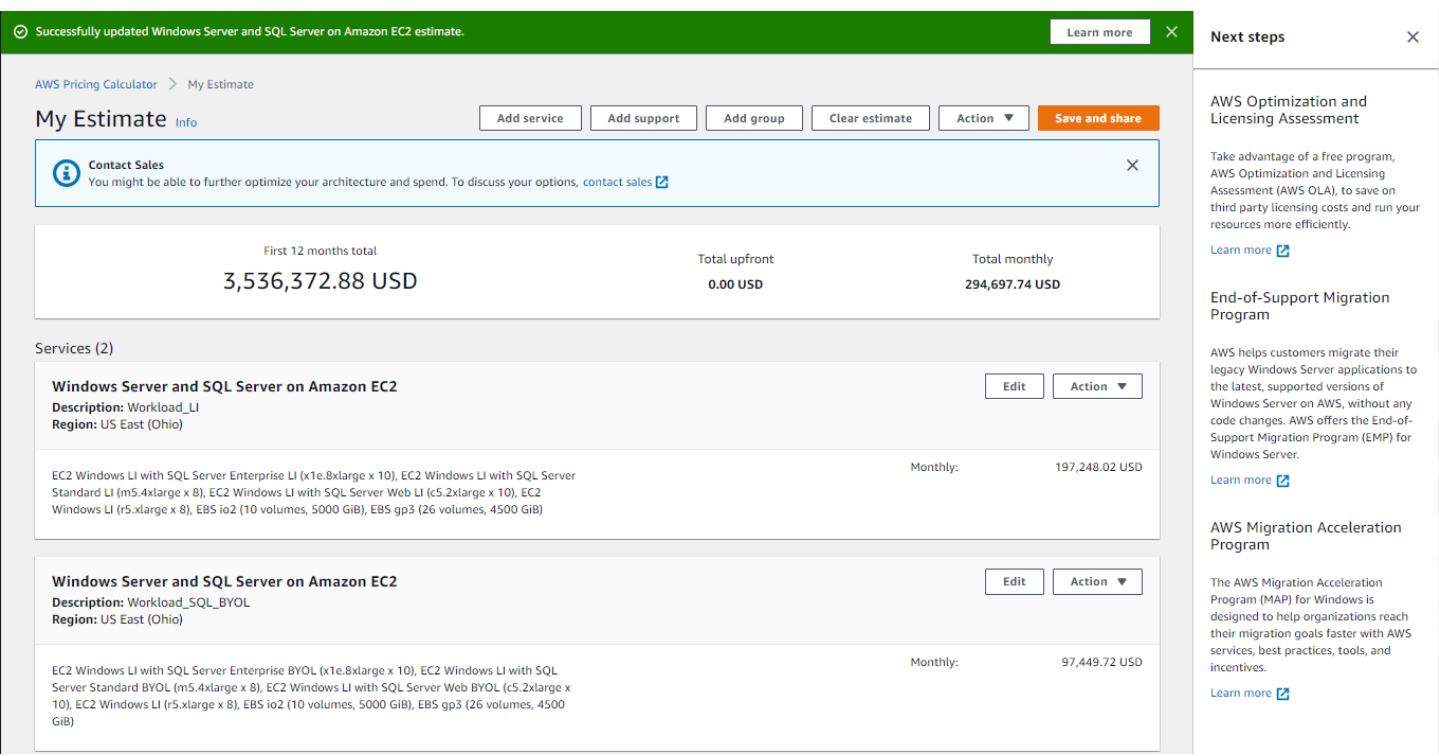

现在,您已完成了关于"使用 Microsoft Windows Server 和 Microsoft SQL Server 生成估算价格"的教程 学习。

# <span id="page-35-0"></span>许可授权和租期建议

您可以通过选择 Windows Server 和 SQL Server 许可输入来确定工作负载的许可和租赁选项。 AWS 许可选项包括随附许可 (LI) 产品 AWS 提供的许可证,以及您现有的自带许可证 (BYOL) 许可证,以最 大限度地节省成本。您可以确定最合适的云租赁,如共享租赁或专属主机。

AWS 支持的许可和租赁方案 AWS Pricing Calculator

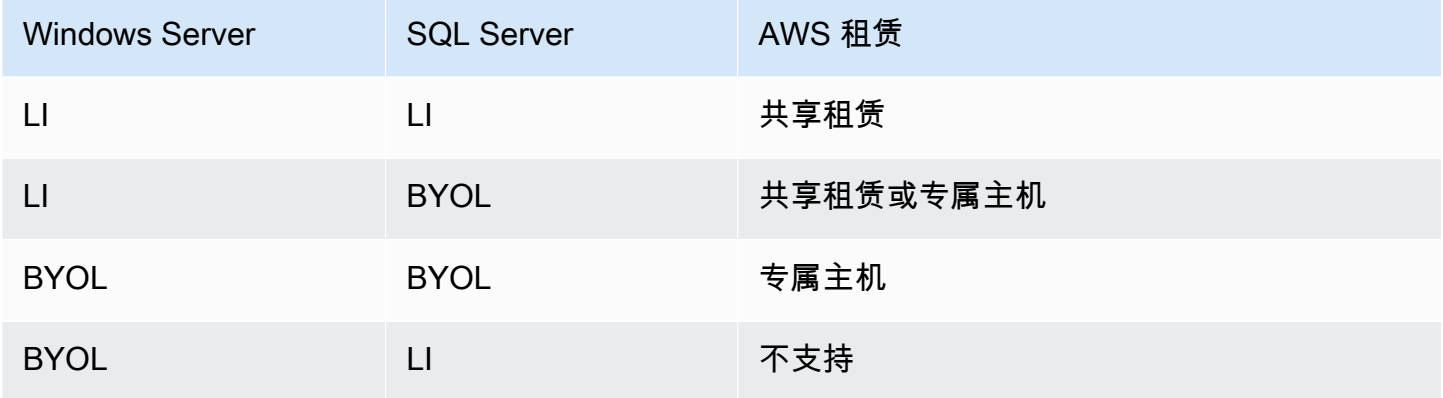

## <span id="page-36-0"></span>配置设备规格

根据您选择的设备规格,我们建议您使用 Amazon EC2 实例 AWS Pricing Calculator 生成成本估算。 您也可以选择与推荐不同的实例,或为工作负载添加多种设备规格。

本节介绍了配置设备规格部分中提及的术语。

#### 设备描述

对计算机设备的描述。它通常是主机名标识符。如果未知,则可以指定在此计算机上运行的唯一软 件组件,例如 WebApp DB1 或 Webserver 1。

#### 操作系统

您可以选择带有许可授权选项的操作系统,具体取决于您的租赁资格。默认值为 Windows。 SQL Server 版本

您可以选择带有许可授权选项的 SQL Server,具体取决于您的租赁资格。默认值为 SQL Standard。

#### 每种规格的存储容量

您可以在此部分指定存储卷。如果您此前不了解存储需求,则可以通过移除功能将其从预估中移 除。此部分是可选的。

实例可以不关联任何存储卷,也可关联一个或多个存储卷。选择添加新卷,以向一个实例添加多个 卷。

您可针对每个卷,使用不同的卷类型。计算器会根据 IOPS 和吞吐量等输入选择,推荐适当的 Amazon EBS 存储类型。

#### 存储量

您可指定自己的存储量需求。默认值为 1000 GB。如果仅指定存储量,则默认推荐的 Amazon EBS 存储类型为 General Purpose SSD (gp3)。

### IOPS

每秒输入/输出操作数 (IOPS) 是非连续存储位置最大读取和写入次数的标准计量单位。IOPS 描 述固态硬盘(SSD)、硬盘驱动器(HDD)和存储区域网络性能。

您可以为 I/O 密集型工作负载指定 IOP。 AWS 使用此值来推荐可能的 io2 Amazon EBS 存储 类型。

io2 提供稳定的基准性能,最高可达 500 IOPS/GB,IOPS 最高可达 64,000。每卷吞吐量高达 1,000 MB/s。

### 吞吐量

吞吐量表示系统在一段时间内处理的信息单位数量。它可以指每秒 I/O 操作数,但通常以比特/ 秒为单位。

您可以为吞吐量密集型工作负载指定此输入方式。

st1 由硬盘驱动器支持。它具有较大的数据集和 I/O,非常适合访问频率较高的、吞吐量密集型 工作负载。示例包括 K MapReduce afka 和日志处理。

EC2 instance type

获取 EC2 实例类型建议

这是默认选择。选择 vCPU 和内存输入的数量,以生成 EC2 实例建议。仅考虑 x86 架构实 例。vCPU 默认值为 4,内存为 16 GB。

#### 搜索 EC2 实例类型

您可以使用此选项选择与推荐不同的实例类型。

要查找实例,您可以按最低要求或名称搜索。当您了解自己偏好的实例规格,最低要求最适用。当 您了解自己偏好的实例系列或大小时,实例名称最适用。例如,您可以搜索至少具有 4 个 vCPU 和 16 GB 内存的实例,或者搜索 m5 实例名称。

您也可以使用筛选条件(例如实例类别)搜索实例。对于数据库工作负载,我们建议使用内存优化 实例。您可以使用实例类别筛选条件加速搜索。

#### 优化 CPU

您可以灵活地指定自定义 vCPU 数量,同时使用与全尺寸实例相同的内存、存储与带宽。默认值与 为设备规格指定的 vCPU 输入值相同。

例如,默认情况下,一个 x1e.4xlarge 实例目前可提供 16 个 vCPU。但是,您可以使用 4、5、6、7、8、9、10、12、14 个优化的 vCPU 指定 x1e.4xlarge。这意味着 BYOL 客户可以优 化基于 vCPU 的许可授权成本。尽管 CPU 优化实例的价格与 CPU 未优化实例的价格相同。

#### 数量

默认值是 1。这是所需的最低数值。

### 被动 SQL 节点

被动 SQL Server 节点是指不向客户端提供 SQL Server 数据、或不运行主动 SQL Server 工作负载 的节点。如果选中此复选框并将 SQL Server 2014 及更高版本引入软件保障,则无需在被动节点上 许可 SQL Server。 AWS

## <span id="page-38-0"></span>定价策略

您在定价策略部分中的选择决定了 AWS Pricing Calculator 用于生成估算值的定价策略。

定价模型

定价模型决定您是在搜索 pay-as-you-use实例还是可以提前预留的实例。对于预留实例(RI)付费 选项,请参见支付选项。

默认值为 Standard Reserved Instances。原因是它是最常见的 Amazon EC2 产品,而且它 为大多数用例提供了灵活性和最高折扣。

### 预留期限

预留 RI 时,将在合同期限内购买预留实例。选择期限为 1 或 3 年。默认设置为 1 年。这并非为了 节省成本。

#### 付款选项

付款选项决定了预留付款时间。

全额预付 - 您需要提前全额支付预留项,只能选择一次性付款,无法按月分期付款。此选项提供最 优惠折扣。

部分预付 - 您需要支付较小的部分预付费用,并按月付款。

无预付 - 您只需按月付款。

默认值为无预付。它为您提供最低入门价格。

## <span id="page-38-1"></span>成本详细信息

成本详细信息部分提供了您的工作负载详细信息。

#### EC2 实例成本

EC2 实例的逐项明细摘要。在每行暂停,以显示其他信息,如实例类型、操作系统、SQL 版 本、vCPU、内存、数量、优化 CPU 以及 SQL 被动节点。

Amazon EBS 成本

Amazon EBS 的逐项成本明细。

SQL 自带许可摘要

用于阐明 BYOL SQL Server 许可证内核数量的摘要。

# <span id="page-39-0"></span>在 Amazon EC2 专属主机上生成 Windows Server 和 SQL Server 估算值

你可以使用中的工作负载计算器 AWS Pricing Calculator 作为亚马逊弹性计算云 (Amazon EC2) 上微 软 Windows Server 和 SQL Server AWS 租赁资格的指南。您可以使用工作负载计算器使用最少的信 息来估算 AWS 成本,也可以生成粗略的估计。

有关在 AWS 云端使用微软软件许可证的选项,请参阅[微软许可 AWS。](https://aws.amazon.com/windows/resources/licensing/)

若要在 Amazon EC2 上生成 Windows Server 和 SQL Server 估算值

- 1. [网 AWS Pricing Calculator 址为 https://calculator.aws/#/。](https://calculator.aws/#/)
- 2. 选择 创建估算值。
- 3. 请执行以下操作之一:
	- 在 Amazon EC2 上的 Windows Server 和 SQL Server 下,选择配置。
	- 在查找服务搜索栏中搜索 Amazon EC2 上的 Windows Server 和 SQL Server 。
- 4. 在"在 Amazon EC2 上配置 Windows Server 和 SQL Server"页面,选择您的自定义设置。
	- 若要获取关于租赁选择的信息,请参阅 [许可授权和租期建议](#page-35-0)。
	- 若要获取关于如何选择设备规格的说明,请参阅 [配置设备规格](#page-36-0)。
	- 若要获取关于如何选择定价策略的说明,请参阅 [定价策略](#page-38-0)。
	- 若要获取关于如何选择费用明细的说明,请参阅 [成本详细信息](#page-38-1)。
- 5. 选择保存和添加服务或保存和查看摘要。

#### 主题

- [许可授权和租期建议](#page-40-0)
- [批量上传输入](#page-40-1)
- [配置设备规格](#page-42-0)
- [查看专属主机](#page-42-1)
- [定价策略](#page-42-2)

# <span id="page-40-0"></span>许可授权和租期建议

您可以通过选择 Windows Server 和 SQL Server 许可输入来确定工作负载的许可和租赁选项。 AWS 许可选项包括随附许可证 (LI) 产品 AWS 提供的许可证。还包含您现有的许可及自带许可(BYOL)产 品,以用于优化成本。您可确定最适合云租赁的选项。

AWS 支持的许可和租赁方案 AWS Pricing Calculator

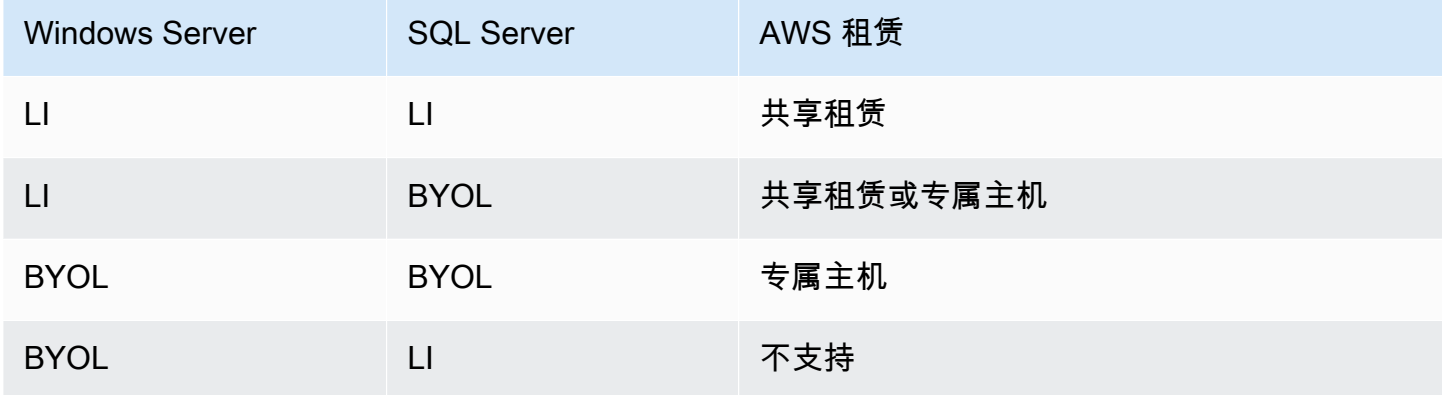

## <span id="page-40-1"></span>批量上传输入

您可以 excel 文件的形式批量上传您的设备配置、操作系统、SQL 服务器版本、数量、vCPU 和内存 数据。批量上传会将此 Excel 文件上传至 AWS Pricing Calculator。若要完成此操作,请使用随附的 Excel 模板工作表。

若要下载 Excel 工作表模板

- 1. [网 AWS Pricing Calculator 址为 https://calculator.aws/#/。](https://calculator.aws/#/)
- 2. 选择 创建估算值。
- 3. 请执行以下操作之一:
	- 在 Amazon EC2 上的 Windows Server 和 SQL Server 下,选择配置。
- 在查找服务搜索栏中搜索 Amazon EC2 上的 Windows Server 和 SQL Server 。
- 4. 在"在 Amazon EC2 上配置 Windows Server 和 SQL Server"页面下的批量上传说明部分,选择下 载模板。

有关更多信息,请参阅 [配置设备规格](#page-42-0)。

5. 导航至本机下载的文件。

**A** Important

切勿移除模板中的任何列。 切勿将任何列添加至模板。 切勿更改模板工作表位置。

### **G** Tip

您可参见电子表格中的示例工作表,以获取示例数据。

- 6. 选择上传文件。
- 7. 在设备规格表中,查看状态列以确认您的模板是否已正确上传。
	- 已接受 您输入的数据格式正确。此数据可用于提供建议。
	- 已拒绝 数据格式无效。您可在同一列中查看上传失败原因。更正文件后,请按前述步骤重新 上传。

如果未解决拒绝原因,则查看专属主机表格中的专属主机建议中不会包含这些行。

- 8. 使用"查看专属主机"部分,查看主机系列、主机描述、实例、许可计数以及已用容量等详细信息。 有关更多信息,请参阅 [查看专属主机](#page-42-1)。
- 9. 使用专属主机成本部分查看您的工作负载详细信息。

成本表提供了专属主机的详细明细,包括每小时成本、每单位月成本以及前 12 个月的成本。所有 成本金额均以美元显示。

- 10. 使用 "许可证摘要" 部分阐明推荐的专用主机需要携带 AWS 的许可证列表。
- 11. 选择 保存并添加服务以保存您的估算价格,然后向 AWS Pricing Calculator添加其他服务。

# <span id="page-42-0"></span>配置设备规格

根据您选择的计算机规格,我们建议您选择用于生成成本估算值的 Amazon EC2 实例。 AWS Pricing Calculator 您还可选择一个或多个实例,或为一项工作负载添加多个设备规格。

本节定义了配置设备规格部分中提及的术语。

设备描述

对计算机设备的描述。它通常是主机名标识符。如果您不知道主机名标识符,请指定此设备上运行 的唯一软件组件,例如 WebApp DB1 或 Webserver 1。

操作系统

根据您的租赁资格,您可以选择带许可选项的操作系统。默认值为 Windows。

SQL Server 版本

根据您的租赁资格,您可以选择带许可选项的 SQL Server。默认值为 SQL Standard。 vCPU、内存

输入您计算机配置的 vCPU 数量和内存输入值。例如,4vCPU 和 8GB 内存。

数量

默认值是 1。这是所需的最小数值。

## <span id="page-42-1"></span>查看专属主机

查看专属主机表根据您的输入值显示专属主机实例建议。您可查看主机系列、描述、实例、许可计数和 已用容量(虚拟核心)等详细信息。列表计数显示特定专属主机所需的许可证。

选择实例,以查看以最佳方式在单独专属主机中打包的设备。

选择下载 CSV 后,您可以下载专属主机、实例和许可证信息。

## <span id="page-42-2"></span>定价策略

您在定价策略部分中的选择决定了 AWS Pricing Calculator 用于生成估算值的定价策略。

定价模型

定价模型决定您是在搜索 pay-as-you-use实例还是可以提前预留的实例。对于预留实例(RI)付费 选项,请参见支付选项。

默认值为 Standard Reserved Instances。原因是它是最常见的 Amazon EC2 产品,而且它 为大多数用例提供了灵活性和最高折扣。

预留期限

在预留 RI 时,将在合同期限内购买预留实例。对于您的合约期限,请选择 1 年或 3 年。默认期限 为 1 年。这样可以节省成本。

付款选项

付款选项决定了预留付款时间。

全额预付 - 您需要提前全额支付预留项,只能选择一次性付款,无法按月分期付款。此选项提供最 优惠折扣。

部分预付 - 您需要支付较小的部分预付费用,并按月付款。

无预付 - 您只需按月付款。

默认值为无预付。它为您提供最低入门价格。

# <span id="page-43-0"></span>使用 AWS 现代化计算器生成微软工作负载估计

AWS Microsoft 工作负载现代化计算器提供了使用上部署的开源和 AWS 云原生服务对 Microsoft 工作 负载进行现代化改造的估算价格。 AWS

该计算器可估算出将 Windows 和 SQL Server 应用程序转换为现代架构所需的总拥有成本。要使用计 算器,您不需要 AWS 账户。

AWS 适用于 Microsoft 工作负载的现代化计算器推荐应用模式的现代化架构,例如多层、批处理、CI/ CD 或容器化。这些建议基于 AWS 客户社区普遍采用的架构。该计算器提供了一种可靠方法,无需深 入评估即可实现现代化成本估算。您可据此信息,通过 Migration Hub 策略建议执行深入评估。有关更 多信息,请参见[什么是 Migration Hub 策略建议?](https://docs.aws.amazon.com/migrationhub-strategy/latest/userguide/what-is-mhub-strategy.html)

你可以使用 AWS 现代化计算器为微软工作负载创建估算值,[网址为 https://](https://modernization.calculator.aws/microsoft/workload) [modernization.calculator.aws/microsoft/workload。](https://modernization.calculator.aws/microsoft/workload)

若要保存、导出和共享您的估算值,请按以下四步选择和提供输入值。

主题

• [第 1 步:选择当前架构模式](#page-44-0)

- [第 2 步:选择架构大小](#page-45-0)
- [第 3 步:选择现代化架构模式](#page-45-1)
- [第 4 步:编辑服务配置](#page-45-2)
- [我的估算](#page-45-3)

<span id="page-44-0"></span>第 1 步: 选择当前架构模式

在此步骤中,提供关于当前应用架构的详细信息,然后开始创建估算值。

#### 新估算值

为此估算值添加描述(例如 App1 现代化)。

当前应用程序/工作负载位置

若要指定当前应用的部署位置,从 AWS、本地或其他云中进行选择。

架构类别

选择架构模式、用例或自定义,以指定您应用的架构分类。类别选择为应用分析提供了更多选项。

- 架构模式是指组织内软件系统的基本架构。它定义了程序的结构组成以及元素之间的相互作用。多数 企业中常见以下模式。
	- 多层模式是数十年来一直采用的基础架构模式,并且仍然是面向用户应用程序的常用模式。多层通 常由表示层、数据层以及逻辑层组成。这三个层可以托管至相同或不同的服务器上。这种模式提供 了一种通用框架,以确保可以单独开发、管理和维护分离且可独立扩展的应用程序组件。
	- 批处理是计算机定期用来完成大量重复数据作业的方法。例如备份、筛选和排序等数据处理任务, 在运行单独数据事务时可能计算密集且效率低下。数据系统则会分批次处理此类任务。这些任务是 在晚上和夜间等非高峰时段处理的。
- 用例 包括分组架构模式。此分组表示不同团队合作执行任务。用例可进一步分为以下几类。
	- 软件开发涉及多个步骤,包括软件的创建、测试、暂存以及部署。在同一组织内,多个团队分组合 作创建软件。
	- 容器提供了一种将应用程序代码、配置和依赖项打包至单个对象中的标准方法。容器共享一个安装 在服务器上、并作为资源隔离进程运行的操作系统。这可确保无论环境如何,都能实现快速、可靠 和一致部署。容器轻质,为应用程序提供了一致且便携的软件环境,几乎可以在任何地方运行和扩 展。常见用例如构建和部署微服务、为机器学习应用程序运行批处理作业以及将现有应用程序迁移 至云端等。

• 自定义类别为您提供了通过 AWS 服务 从列表中选择相关架构来构建任何自定义架构的选项。如 果您熟悉应用程序架构模式 AWS 服务 及其在应用程序架构模式中的作用,那么这是一个合适的选 择。

## <span id="page-45-0"></span>第 2 步 : 选择架构大小

该步骤包括一份关于应用程序架构细节的简短问卷。所有问题均为选填。计算器会根据您的答案提供大 小建议。默认建议为 小。

如果您选择回答问题,计算器会建议您选择大小。您可以继续使用建议的大小,或选择任何符合您业务 需求的大小。

## <span id="page-45-1"></span>第 3 步:选择现代化架构模式

在此步骤中,计算器会根据您在前述步骤中的输入值,提供现代化架构模式。您可下载模式图以了解更 多信息。

如果您看到多个选项,则可以选择推荐模式或其他模式。如果您的建议只有一项,则选择唯一的建议模 式,以继续后续步骤。

## <span id="page-45-2"></span>第 4 步 : 编辑服务配置

您可在此步骤中查看建议摘要。你可以看到推荐清单 AWS 服务。您可以添加或移除任何服务,也可以 更改每项服务的推荐设置。

- AWS 区域 有一个下拉列表,您可以从中选择需要托管现代化应用程序的区域。 AWS 服务 的定价可 能因地区而异。
- 估算成本提供了在 AWS上运行现代化应用程序的每月总成本。该成本并非实际报价。它不计入数据 传输费用或 AWS 服务提供的任何其他配置。
- AWS 服务 列出了适用于您现代化应用程序的推荐服务。您可在此列表中添加或删除任何服务。您可 以展开每张服务卡,以修改服务的大小和参数。您还可以通过展开显示计算(位于服务卡内),查看 每项服务的成本明细。
- 选择保存以在我的估算页面查看估算的演示图。

## <span id="page-45-3"></span>我的估算

本页为您的现代化应用提供估算值。您可在此页面执行以下操作:

- 克隆相同的工作负载,或在估算中添加新的工作负载。
- 增加或减少工作负载内的应用程序数量。
- AWS 服务 通过编辑工作负载来更改推荐值。
- 将访问费用 AWS Support 添加到您的估算值中。
- 导出为 Excel 文件或使用唯一的 URL 共享估算值。

如您检索和修改共享估算值,则必须保存并共享修改后的版本。修改不会自动添加至您的原始估算值。

# <span id="page-47-0"></span>安全性 AWS Pricing Calculator

云安全 AWS 是重中之重。作为 AWS 客户,您可以受益于专为满足大多数安全敏感型组织的要求而构 建的数据中心和网络架构。

安全是双方共同承担 AWS 的责任。[责任共担模式将](https://aws.amazon.com/compliance/shared-responsibility-model/)其描述为云的安全性和云中的安全性:

- 云安全 AWS 负责保护在 AWS 云中运行 AWS 服务的基础架构。 AWS 还为您提供可以安全使用 的服务。作为[AWS 合规计划合规计划合规计划合的](https://aws.amazon.com/compliance/programs/)一部分,第三方审计师定期测试和验证我们安全 的有效性。要了解适用的合规计划 AWS Pricing Calculator,请参阅[按合规计划划分的范围内的AWS](https://aws.amazon.com/compliance/services-in-scope/) [服务](https://aws.amazon.com/compliance/services-in-scope/)。
- 云端安全-您的责任由您使用的 AWS 服务决定。您还需要对其他因素负责,包括您的数据的敏感 性、您公司的要求以及适用的法律法规。

AWS Pricing Calculator 是一个公共接口。您提供的信息不会被存储,也 AWS 不会收集您的输入内 容,也不会将您的输入与 AWS 账户相关联。

主题

- [中的数据保护 AWS Pricing Calculator](#page-47-1)
- [合规性验证 AWS Pricing Calculator](#page-48-0)

# <span id="page-47-1"></span>中的数据保护 AWS Pricing Calculator

分 AWS [担责任模型适](https://aws.amazon.com/compliance/shared-responsibility-model/)用于中的数据保护 AWS Pricing Calculator。如本模型所述 AWS ,负责保护运 行所有内容的全球基础架构 AWS Cloud。您负责维护对托管在此基础设施上的内容的控制。此内容包 括您使用的 AWS 服务的安全配置和管理任务。若要获取关于数据隐私的更多信息,请参阅[数据隐私常](https://aws.amazon.com/compliance/data-privacy-faq) [见问题](https://aws.amazon.com/compliance/data-privacy-faq)。有关欧洲数据保护的信息,请参阅 AWS 安全性博客 上的 [AWS 责任共担模式和 GDPR](https://aws.amazon.com/blogs/security/the-aws-shared-responsibility-model-and-gdpr/) 博客 文章。

出于数据保护目的,我们建议您保护 AWS 账户 凭证并使用 AWS Identity and Access Management (IAM) 设置个人用户账户。这仅向每个用户授予履行其工作职责所需的权限。我们还建议您通过以下方 式保护数据:

- 对每个账户使用 multi-factor authentication(MFA)。
- 使用 SSL/TLS 与资源通信。 AWS 建议使用 TLS 1.2 或更高版本。
- 使用设置 API 和用户活动日志 AWS CloudTrail。
- 使用 AWS 加密解决方案以及 AWS 服务中的所有默认安全控制。
- 使用高级托管安全服务(例如 Amazon Macie),它有助于发现和保护存储在 Amazon S3 中的个人 数据。
- 如果您在 AWS 通过命令行界面或 API 进行访问时需要经过 FIPS 140-2 验证的加密模块,请使用 FIPS 端点。有关可用的 FIPS 端点的更多信息,请参[阅《美国联邦信息处理标准 \(FIPS\) 第 140-2](https://aws.amazon.com/compliance/fips/)  [版》](https://aws.amazon.com/compliance/fips/)。

我们强烈建议您切勿将机密信息或敏感信息(例如您客户的电子邮件地址)放入标签或自由格式字段 (例如名称字段)。这包括您使用控制台、 AWS CLI API AWS Pricing Calculator 或 AWS SDK 使用 其他 AWS 服务时。您在用于名称的标签或自由格式字段中输入的任何数据都可能会用于计费或诊断日 志。当您向外部服务器提供 URL 时,强烈建议您不要在 URL 中包含凭证信息来验证您对该服务器的 请求。

# <span id="page-48-0"></span>合规性验证 AWS Pricing Calculator

AWS Pricing Calculator 作为多个合规计划的一部分,第三方审计师对安全性和 AWS 合规性进行评 估。 AWS Pricing Calculator 不在任何 AWS 合规计划的范围内。

有关特定合规计划范围内的 AWS 服务列表,请参阅按合规计划划分的[范围内的AWSAWS 服务按合规](https://aws.amazon.com/compliance/services-in-scope/) [计划](https://aws.amazon.com/compliance/services-in-scope/)。有关一般信息,请参阅[AWS 合规计划AWS。](https://aws.amazon.com/compliance/programs/)

您在使用 AWS Pricing Calculator 时的合规责任取决于您的数据的敏感性、贵公司的合规目标以及适用 的法律和法规。 AWS 提供了以下资源来帮助实现合规性:

- [《安全性与合规性快速入门指南](https://aws.amazon.com/quickstart/?awsf.quickstart-homepage-filter=categories%23security-identity-compliance)》– 这些部署指南讨论了架构注意事项,并提供了在 AWS上部署基 于安全性和合规性的基准环境的步骤。
- [AWS 合规资源AWS](https://aws.amazon.com/compliance/resources/)  此工作簿和指南集可能适用于您所在的行业和所在地区。
- [使用AWS Config 开发人员指南中的规则评估资源](https://docs.aws.amazon.com/config/latest/developerguide/evaluate-config.html)  该 AWS Config 服务评估您的资源配置在多大 程度上符合内部实践、行业指导方针和法规。
- [AWS Security Hub](https://docs.aws.amazon.com/securityhub/latest/userguide/what-is-securityhub.html) 此 AWS 服务可全面了解您的安全状态 AWS ,帮助您检查是否符合安全行业 标准和最佳实践。

# <span id="page-49-0"></span>资源

<span id="page-49-1"></span>下列相关资源在您使用此服务的过程中会有所帮助。

# 服务特定的资源

每项 AWS 服务都有自己的文档,您可以使用这些文档来帮助理解该服务。

- [AWS Pricing Calculator 常见问题](https://aws.amazon.com/calculator/calculator-faq/) 浏览 AWS 市场营销页面中列出的常见问题解答
- [AWS Pricing Calculator 定价假设](https://aws.amazon.com/calculator/calculator-assumptions/)  了解 AWS Pricing Calculator 价格免责声明。
- [AWS IQ](https://aws.amazon.com/iq/?ref=c_pc) Connect 与 AWS 经过认证的 AWS 智商专家联系,获取有关估算的帮助。
- [Amazon Elastic Compute Cloud 文档](https://aws.amazon.com/documentation/ec2/?id=docs_gateway) 提供关于使用 Amazon Elastic Compute Cloud (Amazon EC2) 的文档。
- [Elastic Load Balancing 文档](https://docs.aws.amazon.com/elasticloadbalancing/) 提供关于使用 Elastic Load Balancing 的文档。
- [Amazon Elastic Block Store 文档](https://docs.aws.amazon.com/AWSEC2/latest/UserGuide/AmazonEBS.html) 提供关于使用 Amazon Elastic Block Store 的文档。

# <span id="page-49-2"></span>一般 AWS 资源

AWS 为您提供了一些有用的指南、论坛、联系信息和其他资源。

- [AWS 开发人员资源中心](https://aws.amazon.com/resources/) 提供一个中心起点来查找文档、代码示例、发行说明和其他信息,以帮 助您构建创新应用程序 AWS。
- [AWS 培训和课程](https://aws.amazon.com/training/) 指向基于角色的课程和专业课程以及自定进度的实验室的链接,可帮助您提高 AWS 技能并获得实践经验。
- [AWS 开发者工具](https://aws.amazon.com/tools/) 指向开发者工具和资源的链接,这些工具和资源提供文档、代码示例、发行说 明和其他信息,可帮助您构建创新应用程序 AWS。
- [AWS Support 中心](https://console.aws.amazon.com/support/home#/) 您可以在其中创建和管理 AWS Support 案例的中心。它还包括指向其他有用 资源的链接,例如论坛、技术常见问题解答、服务运行状况和 AWS Trusted Advisor。
- [AWS Support](https://aws.amazon.com/premiumsupport/) 主要网页 AWS Support,提供有关快速响应支持渠道的信息 one-on-one,该渠道 可帮助您在云中构建和运行应用程序。
- [联系我们](https://aws.amazon.com/contact-us/) 有关 AWS 账单、您的账户、事件、滥用行为和其他问题的咨询的中心联络点。
- [AWS 网站条款](https://aws.amazon.com/terms/) 有关我们的版权和商标、您的帐户、许可证和网站访问权限以及其他主题的详细 信息。

# <span id="page-50-0"></span>用户指南的文档历史记录

下表描述了此版本的文档 AWS Pricing Calculator。

• 上次文档更新日期:2019 年 12 月 16 日

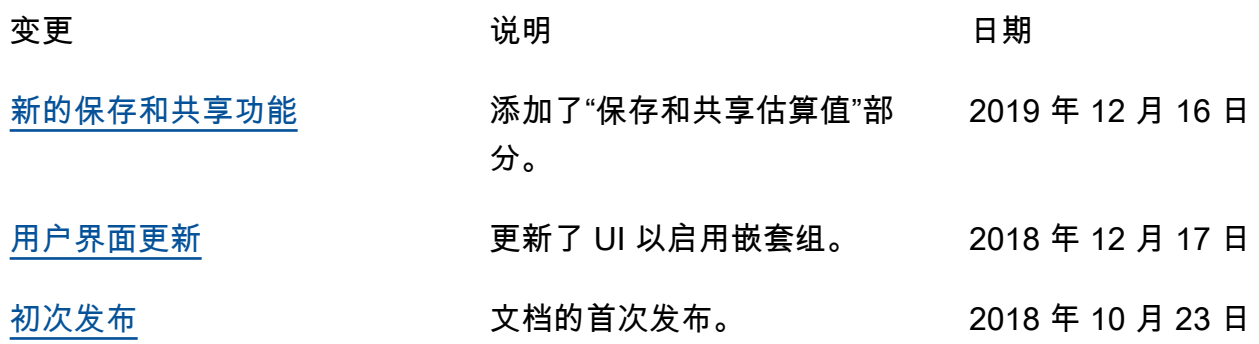

# <span id="page-51-0"></span>AWS 词汇表

有关最新 AWS 术语,请参阅《AWS 词汇表 参考资料》中的[AWS 词汇表。](https://docs.aws.amazon.com/glossary/latest/reference/glos-chap.html)

本文属于机器翻译版本。若本译文内容与英语原文存在差异,则一律以英文原文为准。